# GUIDA DELL'UTENTE

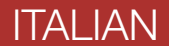

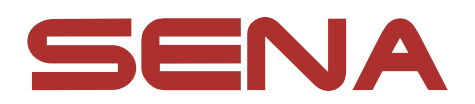

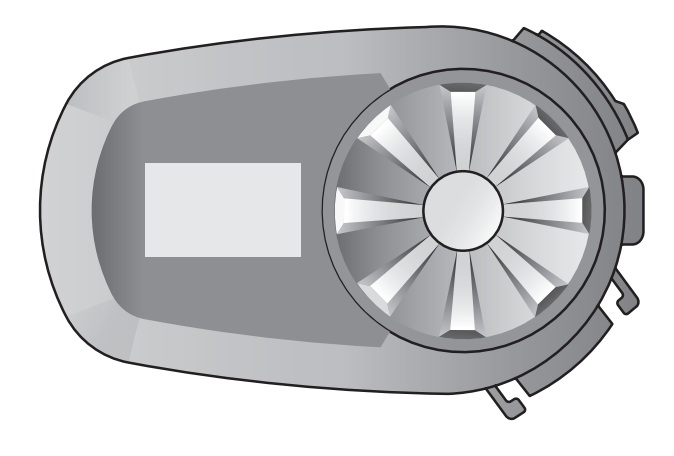

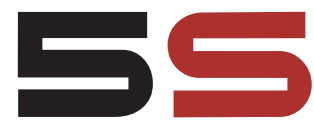

Versione 1.0.0

# Motorcycle Bluetooth® Communication System

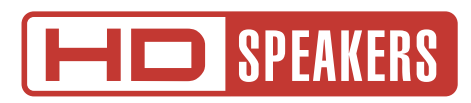

# LEGENDA:

Toccare il pulsante/la manopola il numero di volte (10s<br>specificato

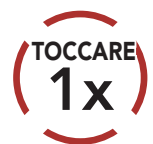

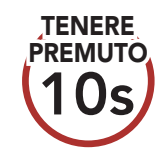

RUOTARE RUOTARE RUOTARE RUOTARE la manopola in senso orario (destra) o antiorario (sinistra).

> Ruotare tenendo premuto sulla manopola in senso orario (destra) o antiorario (sinistra).

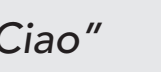

Tenere premuto sul pulsante/la manopola il numero di volte specificato

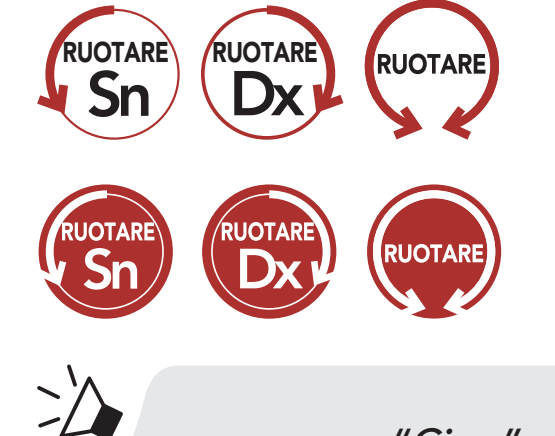

*"Ciao"* Messaggio acustico

# SOMMARIO

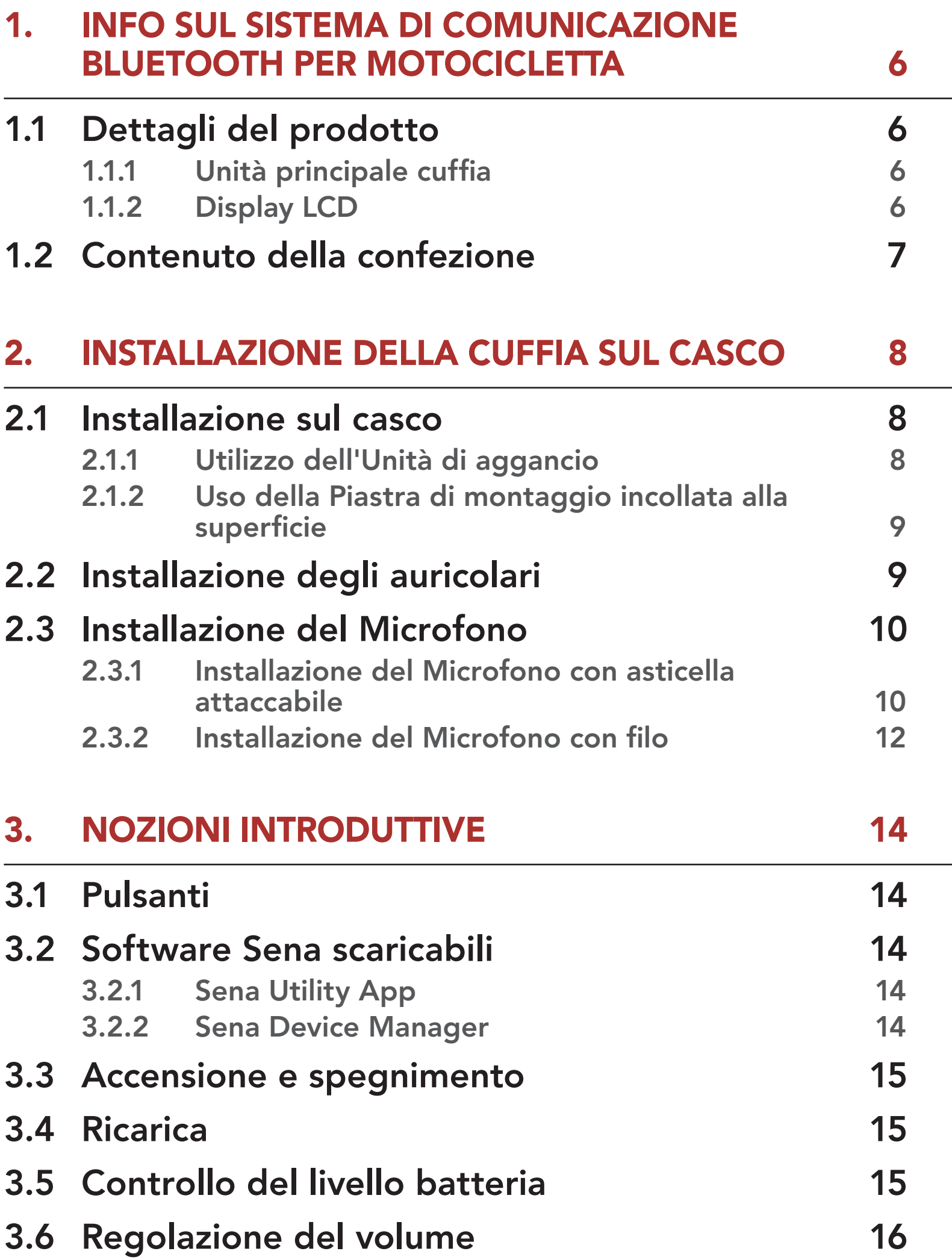

- 4.1.1 [Accoppiamento iniziale di 5S](#page-16-0) 17
- 4.1.2 [Accoppiamento con 5S spenta](#page-17-0) 18
- 4.1.3 [Accoppiamento con 5S accesa](#page-18-0) 19
- 4.2 [Accoppiamento con il secondo cellulare](#page-19-0)  [Secondo cellulare, GPS e SR10](#page-19-0) 20

### 4. [Accoppiamento della cuffia con](#page-16-0) altri [dispositivi Bluetooth](#page-16-0) 17

4.1 [Accoppiamento telefono](#page-16-0) 17

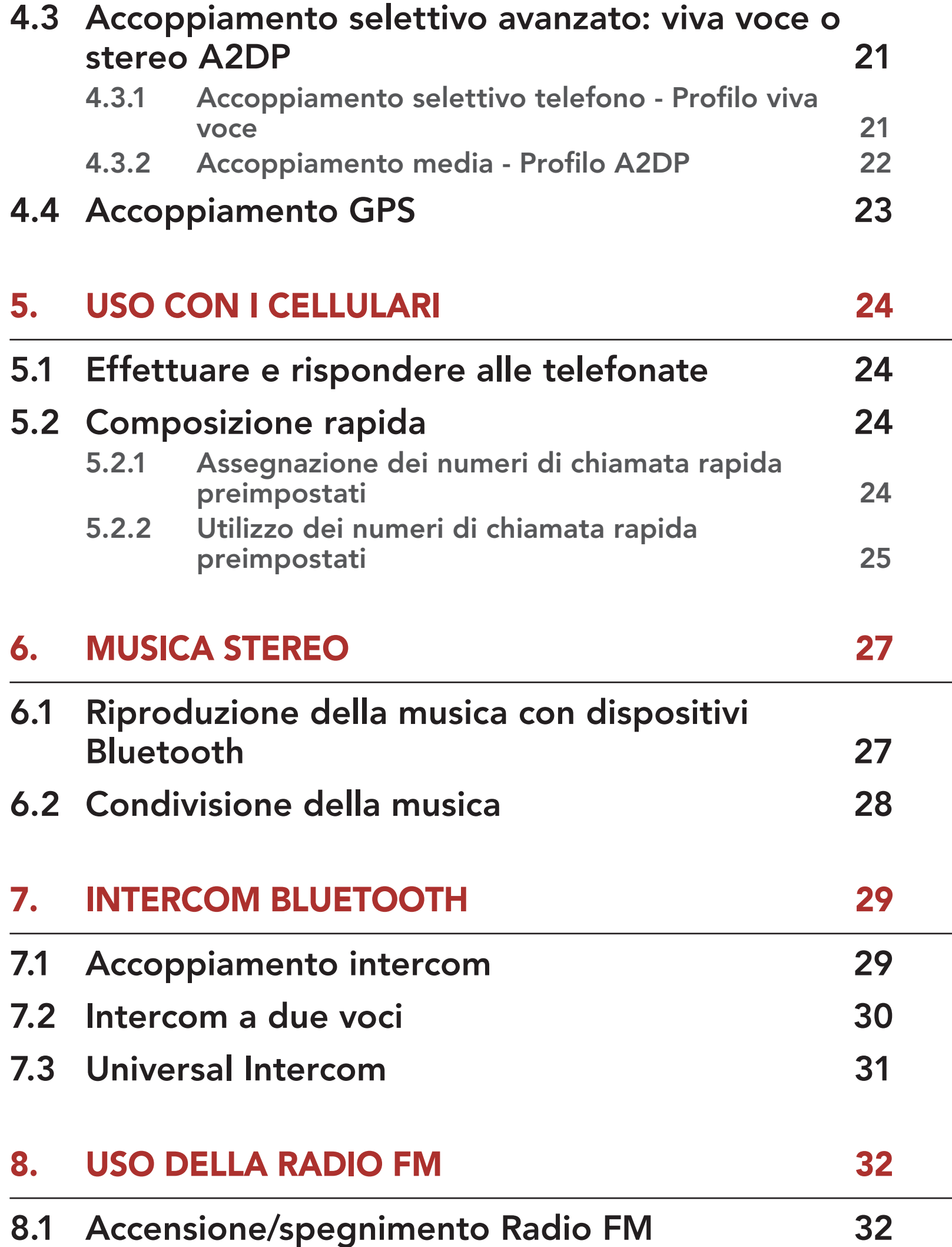

8.2 [Ricerca e salvataggio delle stazioni radio](#page-31-0) 32 8.3 [Analisi e salvataggio delle stazioni radio](#page-32-0) 33 8.4 [Preimpostazione stazione provvisoria](#page-33-0) 34 8.5 [Navigazione tra le stazioni preimpostate](#page-33-0) 34 8.6 [Condivisione FM](#page-34-0) 35 8.7 [Selezione dell'area](#page-34-0) 35

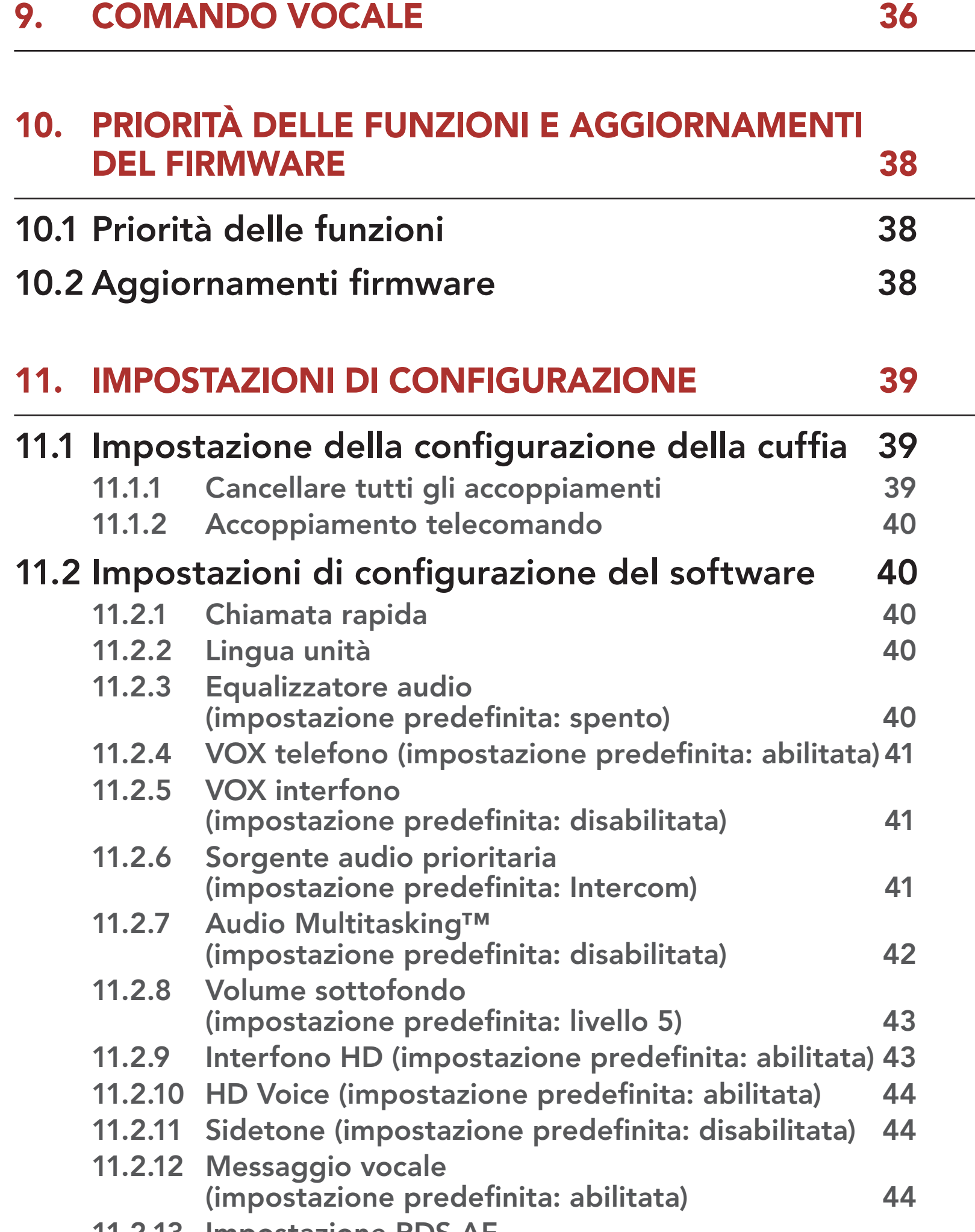

11.2.13 [Impostazione RDS AF](#page-43-0)  [\(impostazione predefinita: disabilitata\)](#page-43-0) 44 11.2.14 [Info stazione FM](#page-44-0)  [\(impostazione predefinita: abilitata\)](#page-44-0) 45 11.2.15 [Advanced Noise Control™](#page-44-0)  [\(impostazione predefinita: abilitata\)](#page-44-0) 45

### 12. RISOLUZIONE [DEI PROBLEMI](#page-45-0) 46

12.1 [Reset dopo errore](#page-45-0) 46 12.2 [Reset](#page-46-0) 47

# <span id="page-5-0"></span>1. INFO sul sistema di comunicazione Bluetooth PER MOTOCICLETTA

# 1.1 Dettagli del prodotto

### 1.1.1 Unità principale cuffia

Porta di ricarica CC e aggiornamento del firmware

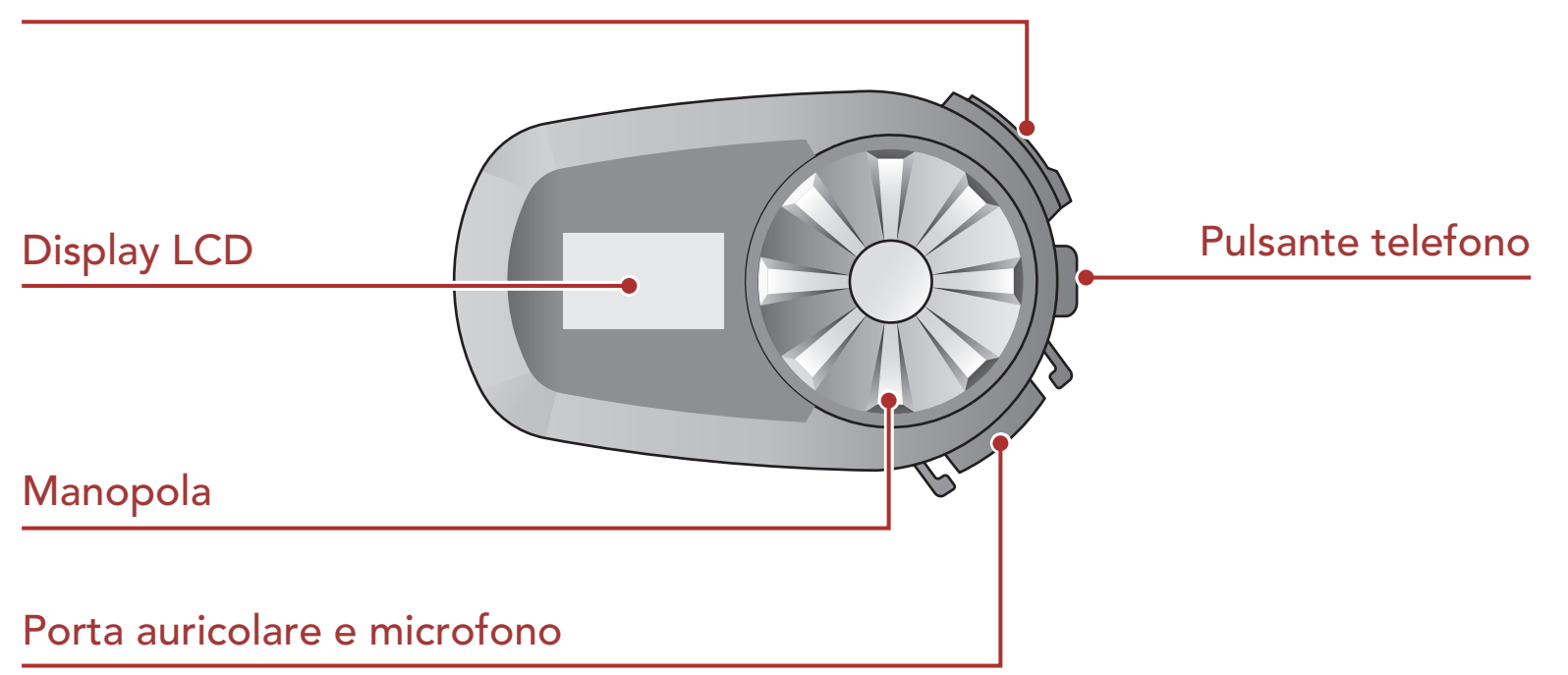

# 1.1.2 Display LCD

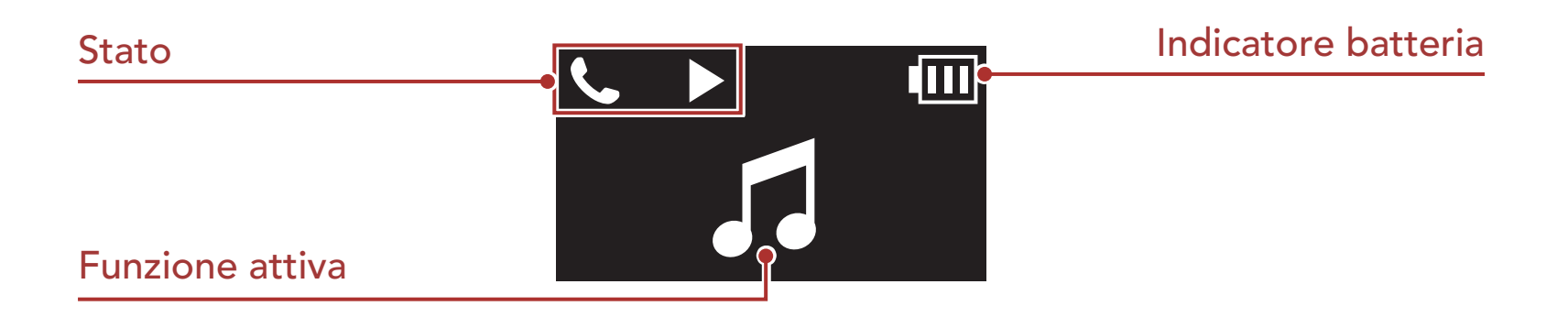

<span id="page-6-0"></span>1 INFO sul sistema di comunicazione Bluetooth per motocicletta

# 1.2 Contenuto della confezione

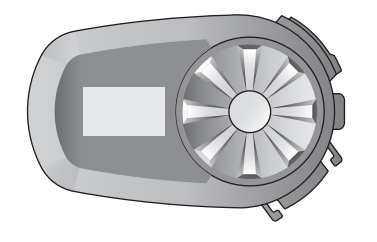

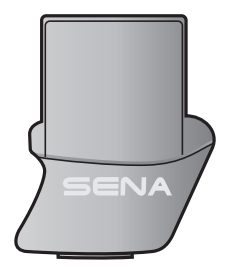

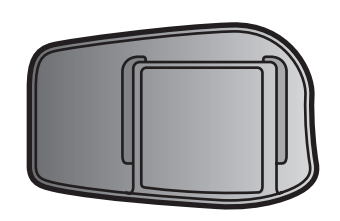

Unità principale cuffia Unità di aggancio Piastra di montaggio incollata alla superficie

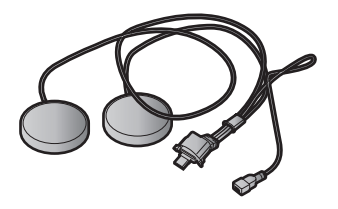

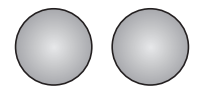

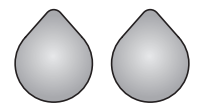

Auricolari Imbottiture per auricolari Adesivi a strappo

Adesivo a strappo per o a strappo per Microfono con filo<br>supporto

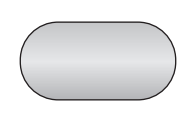

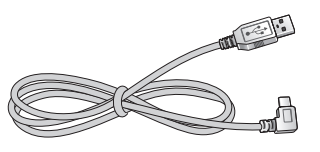

per auricolari

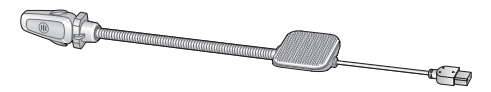

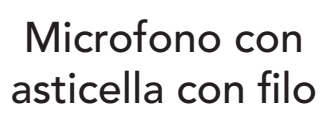

Coprimicrofono in spugna

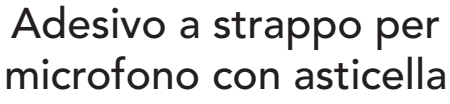

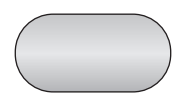

 $\mathbb{C}$ 

Supporto per microfono con asticella

### Adesivo a strappo per microfono con filo

Cavo USB alimentazione e trasferimento dati (USB-C)

Chiave a brugola

# <span id="page-7-0"></span>2. Installazione della cuffia sul casco

# 2.1 Installazione sul casco

## 2.1.1 Utilizzo dell'Unità di aggancio

1. Allentare le due viti sulla piastra posteriore dell'unità di aggancio utilizzando la chiave a brugola in dotazione.

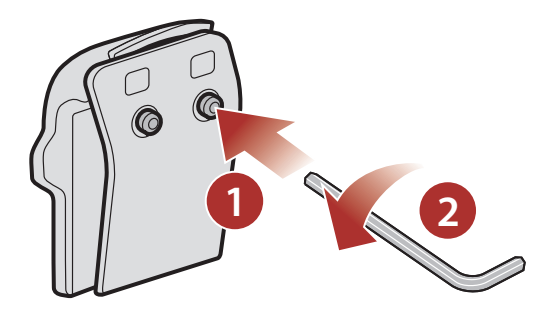

2. Inserire la piastra posteriore dell'unità di aggancio fra l'imbottitura interna e la calotta esterna sul lato sinistro del casco.

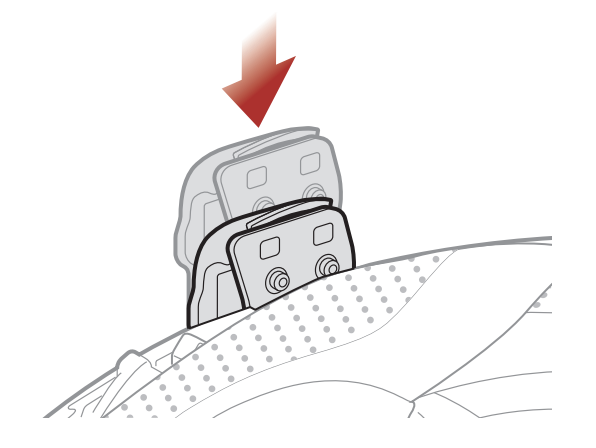

3. Stringere le due viti finché l'unità di aggancio non è saldamente fissata al casco.

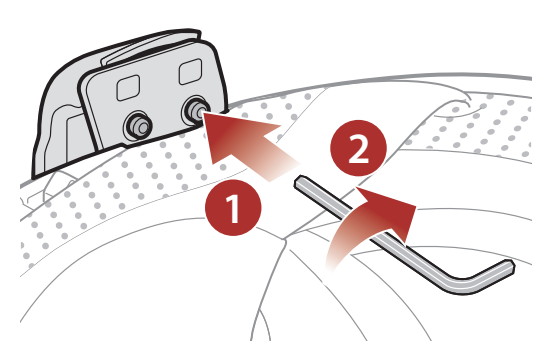

4. Fissare l'unità principale all'unità di aggancio fino a quando scatta in posizione.

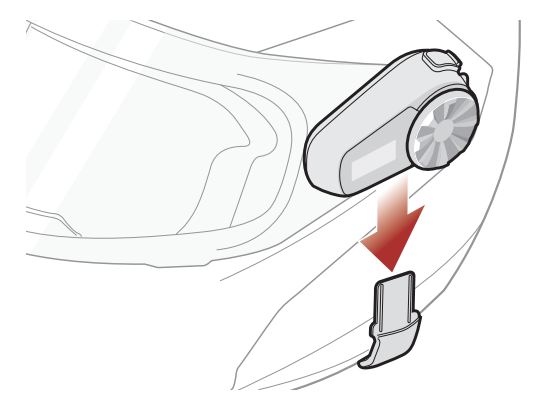

## <span id="page-8-0"></span>2.1.2 Uso della Piastra di montaggio incollata alla superficie

Se non è possibile installare l'unità di aggancio sul casco, è possibile utilizzare la piastra di montaggio incollata alla superficie per fissare l'unità di aggancio sulla superficie del casco.

1. Fissare il nastro adesivo della piastra di montaggio incollata alla superficie al casco.

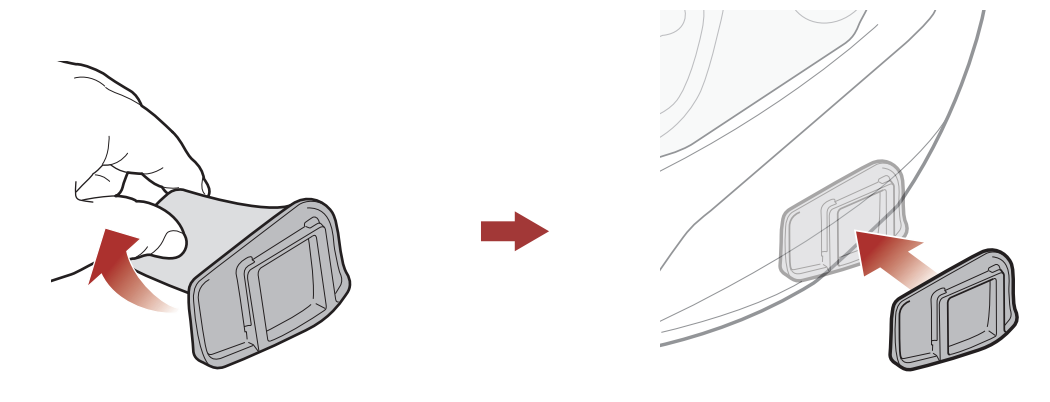

- 2. Assicurarsi che la piastra di montaggio incollata alla superficie aderisca saldamente al casco. Per la massima aderenza occorrono 24 ore.
- 3. Fissare l'unità principale alla piastra di montaggio incollata alla superficie fino a quando scatta in posizione.

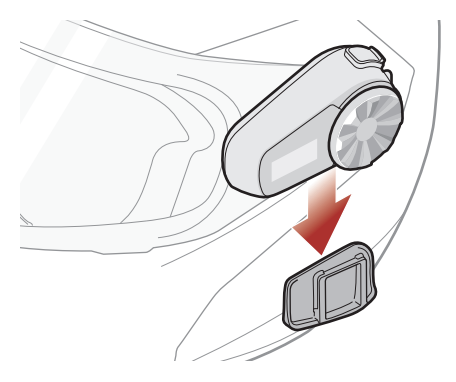

# 2.2 Installazione degli auricolari

1. Fissare gli adesivi a strappo per auricolari alle cavità per orecchie all'interno del casco.

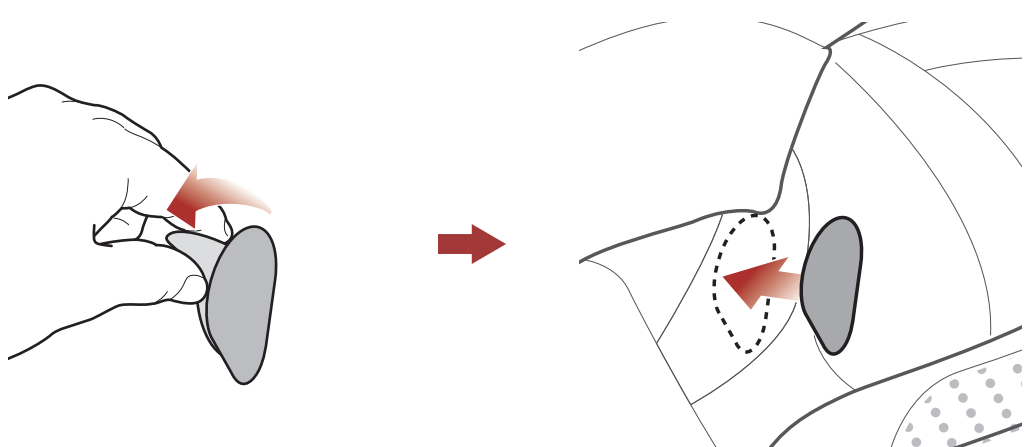

- <span id="page-9-0"></span>2 Installazione della cuffia sul casco
- 2. Fissare gli auricolari agli adesivi a strappo per auricolari all'interno del casco.

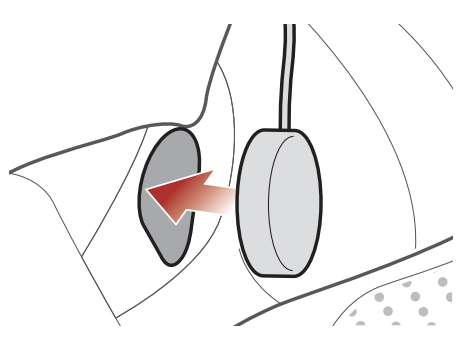

Nota: se il casco è dotato di cavità per le orecchie troppo profonde, è possibile utilizzare le imbottiture per auricolari in modo da avvicinare gli auricolari alle orecchie.

# 2.3 Installazione del Microfono

### 2.3.1 Installazione del Microfono con asticella attaccabile

1. Fissare l'adesivo a strappo per microfono con asticella attaccabile sulla superficie interna della calotta esterna sinistra.

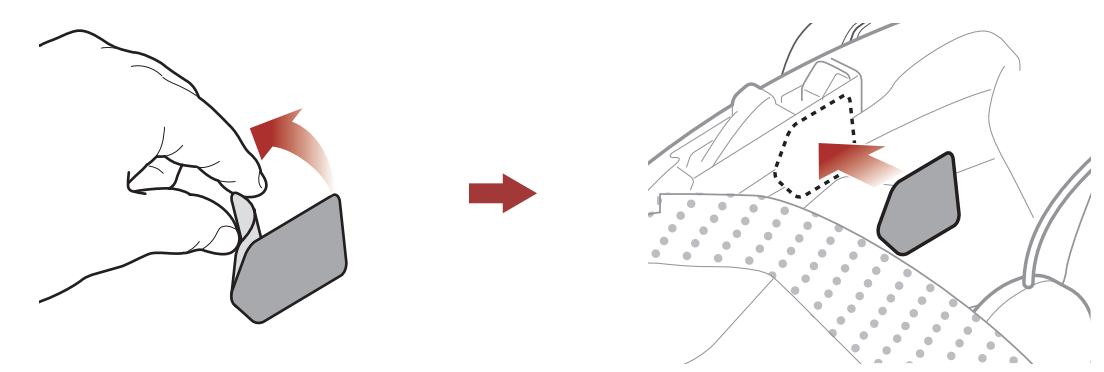

2. Fissare la piastra di montaggio del microfono con asticella attaccabile all'adesivo a strappo.

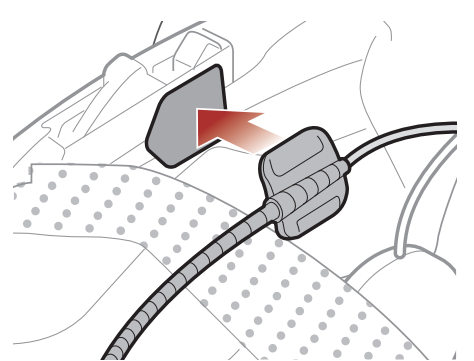

3. Regolare la testa del microfono in modo che la piastra sia rivolta verso l'esterno rispetto alla bocca.

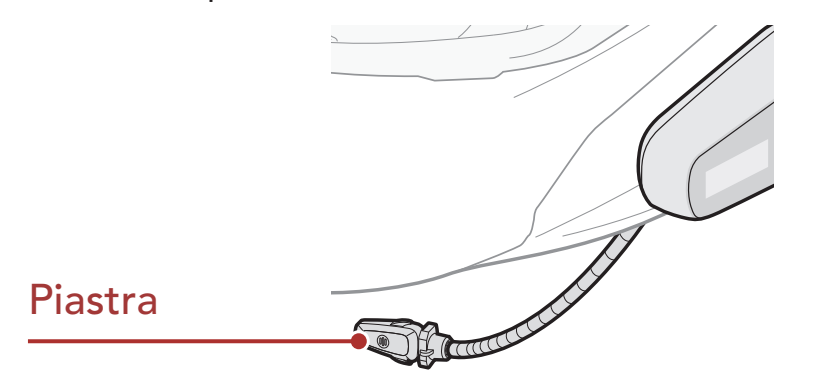

### 2 Installazione della cuffia sul casco

4. Allineare le frecce sul microfono e i cavi degli auricolari e inserire il cavo del microfono nel cavo dell'auricolare.

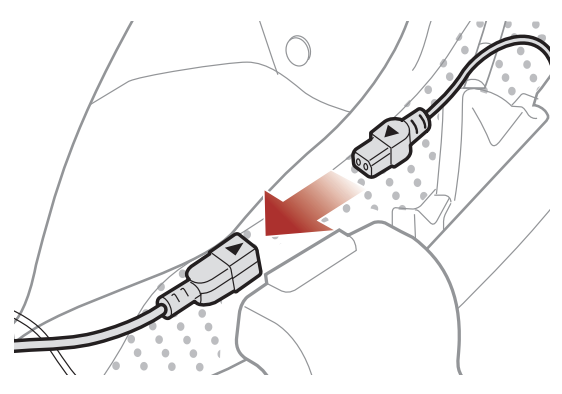

5. Inserire il connettore dell'auricolare nella porta dell'auricolare per collegarlo all'unità principale.

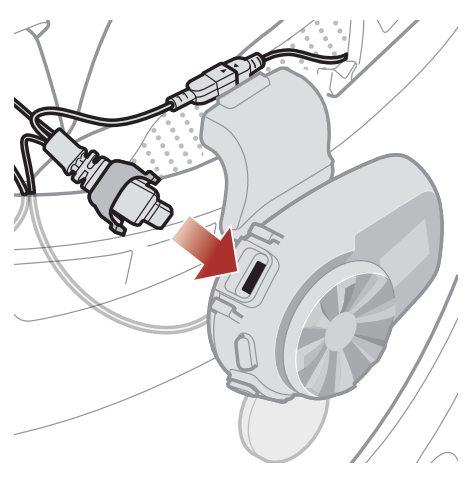

6. Chiudere la cover del cavo dell'auricolare per bloccare il cavo alla porta.

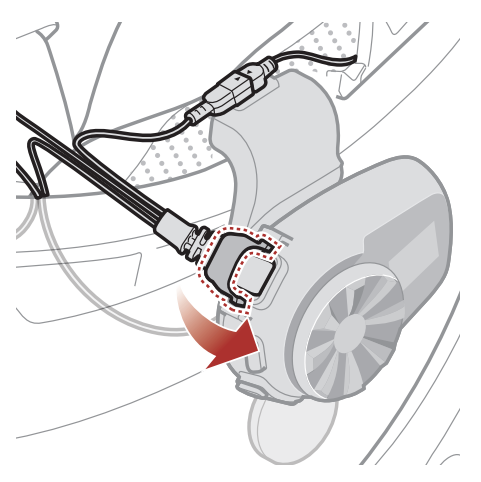

Nota: per garantire un'installazione sicura, è possibile utilizzare il supporto per microfono con asticella dopo avervi fissato l'adesivo a strappo del supporto per microfono con asticella.

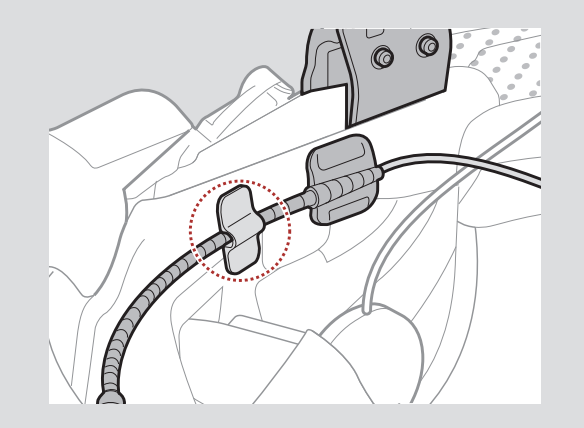

# <span id="page-11-0"></span>2.3.2 Installazione del Microfono con filo

Se si possiede un casco integrale, è possibile utilizzare il microfono con filo.

1. Fissare l'adesivo a strappo per microfono con filo incluso nella confezione all'interno della mentoniera del casco.

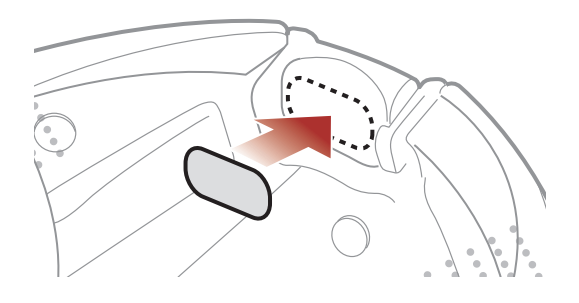

2. Fissare il microfono con filo all'adesivo a strappo per microfono con filo.

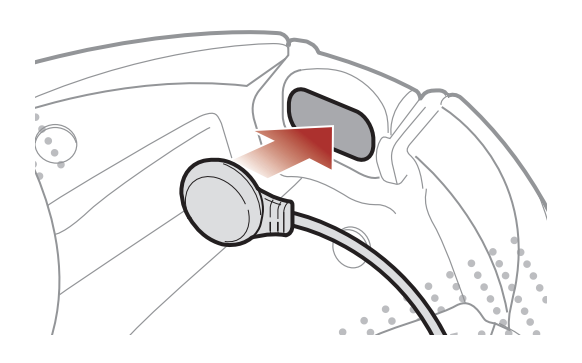

3. Allineare le frecce sul microfono e i cavi degli auricolari e inserire il cavo del microfono nel cavo dell'auricolare.

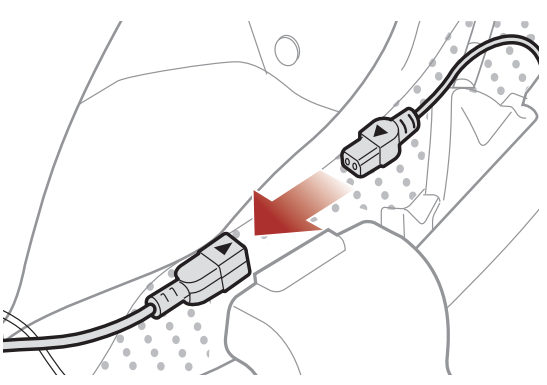

4. Inserire il connettore dell'auricolare nella porta dell'auricolare per collegarlo all'unità principale.

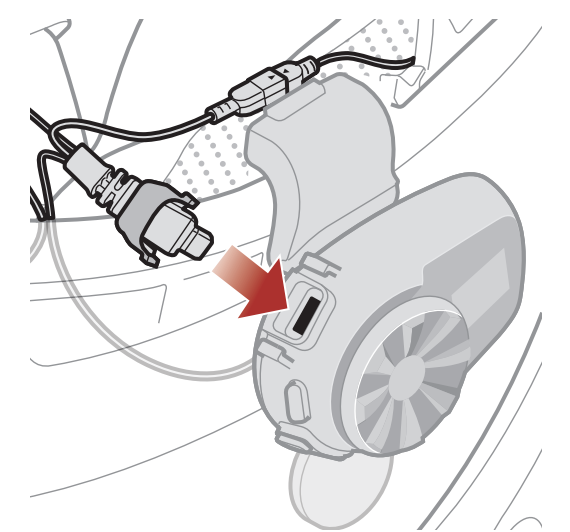

- 2 Installazione della cuffia sul casco
- 5. Chiudere la cover del cavo dell'auricolare per bloccare il cavo alla porta.

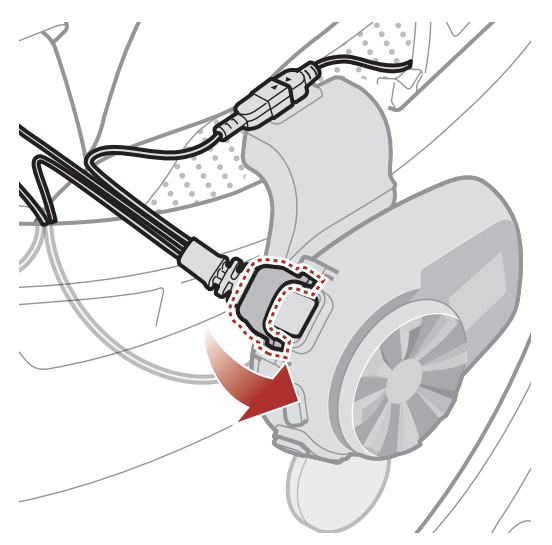

# <span id="page-13-0"></span>3. NOZIONI INTRODUTTIVE

# 3.1 Pulsanti

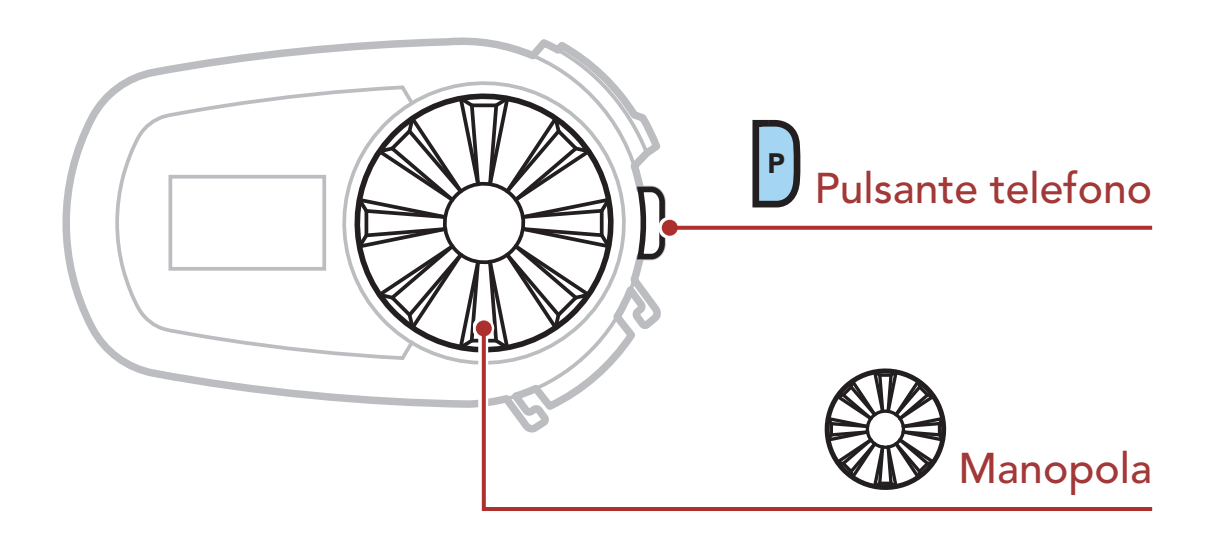

# 3.2 Software Sena scaricabili

## 3.2.1 Sena Utility App

Accoppiando semplicemente il telefono con la cuffia, è possibile utilizzare l'app Sena Utility per una configurazione e una gestione più rapide e semplici.

- Caratteristiche applicazione
	- Musica, radio FM, impostazioni dispositivo, Guida di riferimento rapido e Guida dell'utente
- Scaricare
	- Android: Google Play Store > 'Sena Utility'
	- iOS: App Store > 'Sena Utility'

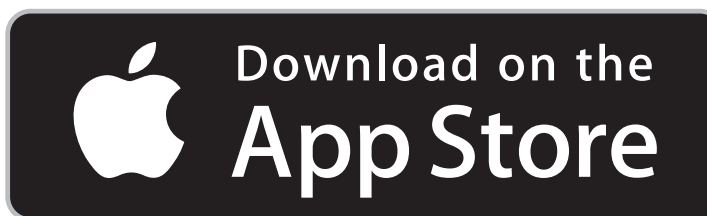

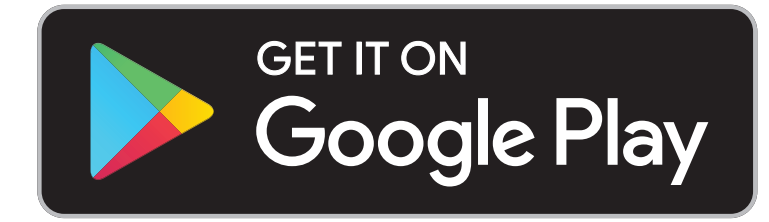

### 3.2.2 Sena Device Manager

Sena Device Manager consente di aggiornare il firmware e di configurare le relative impostazioni direttamente da PC o da computer Apple. Per il download di Sena Device Manager, visitare il sito [sena.com/it](http://sena.com/it).

### [Fare clic qui per visitare il sito sena.com/it](http://sena.com/it)

# <span id="page-14-0"></span>3.3 Accensione e spegnimento

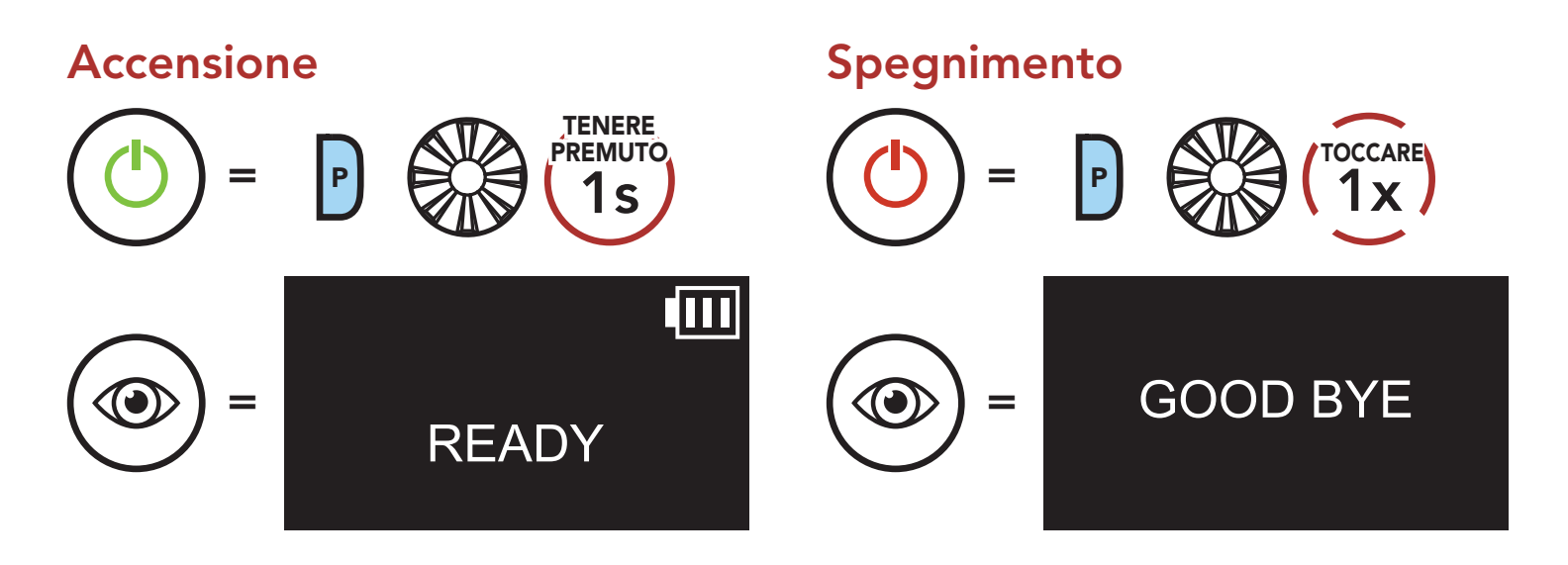

# 3.4 Ricarica

### Ricarica cuffia

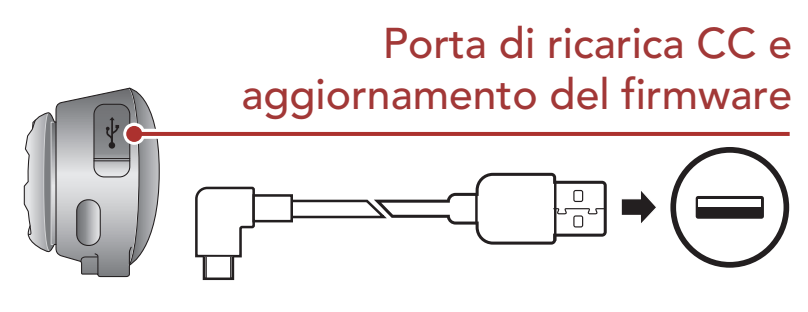

La ricarica della cuffia sarà completata in circa 1,5 ora. (Il tempo di ricarica potrebbe variare in base al metodo di ricarica.)

### Nota:

- • Con i prodotti Sena può essere utilizzato un caricatore USB di qualunque marca con approvazione FCC, CE, IC o di altro ente approvato a livello locale riconosciuto da Sena.
- La cuffia 5S è compatibile solo con dispositivi dotati di alimentazione USB da 5 V in ingresso.

# 3.5 Controllo del livello batteria

## Display LCD

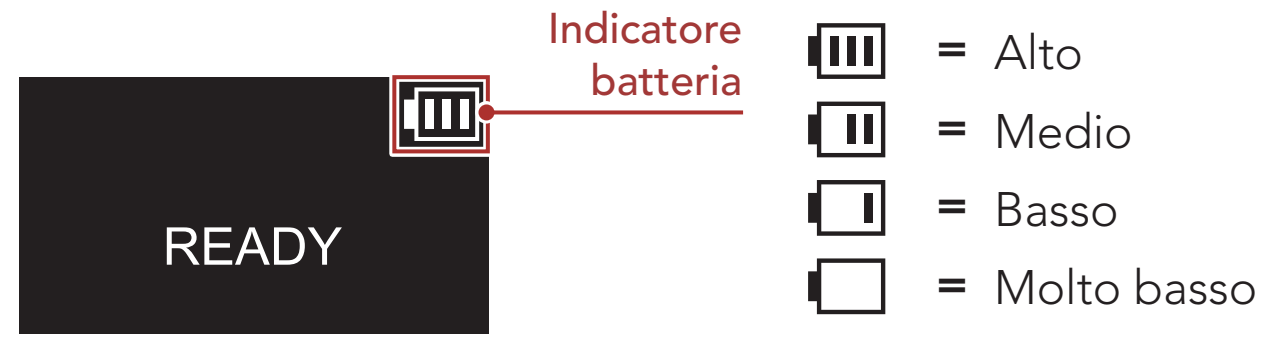

### Nota: quando la batteria è scarica durante l'uso, viene emesso il messaggio vocale "Ricaricare batteria".

# <span id="page-15-0"></span>3.6 Regolazione del volume

Ruotando la **Manopola** in senso orario o antiorario, è possibile aumentare o abbassare il volume. Il volume è impostato e mantenuto in modo indipendente su livelli diversi per ciascuna sorgente audio (es. telefono, intercom), anche quando la cuffia viene riavviata.

### Aumento volume

=

RUOTARE

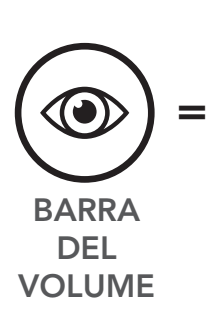

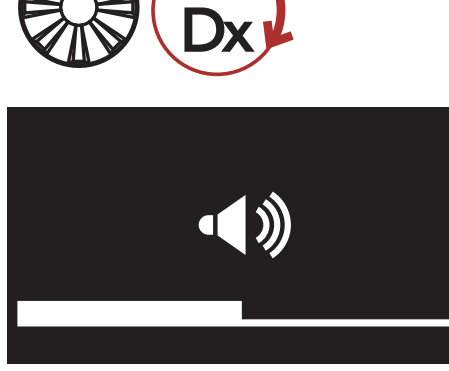

### Diminuzione volume

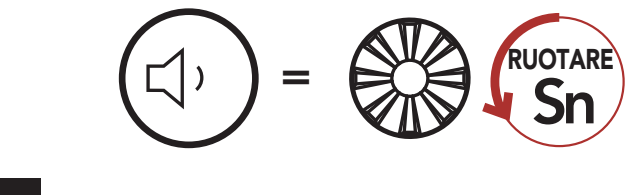

# <span id="page-16-0"></span>4. Accoppiamento della cuffia con altri dispositivi Bluetooth

Quando si utilizza la cuffia con altri dispositivi Bluetooth per la prima volta, è necessario "accoppiarli". In questo modo i dispositivi si riconoscono e comunicano tra loro ogni qualvolta si trovano entro la portata di funzionamento.

La cuffia è in grado di accoppiarsi con diversi dispositivi Bluetooth tra cui cellulari, GPS, lettori MP3 o l'adattatore radio bidirezionale Sena SR10 tramite Accoppiamento con i cellulari, Accoppiamento con il secondo cellulare e Accoppiamento GPS. Inoltre, la cuffia può essere accoppiata con un massimo di tre cuffie Sena aggiuntive.

- Riavvio dopo aver eseguito la funzione Reset; oppure
- · Ravvio dopo aver eseguito la funzione Cancellare tutti gli accoppiamenti.

Esegue l'accoppiamento con un massimo di tre cuffie Sena

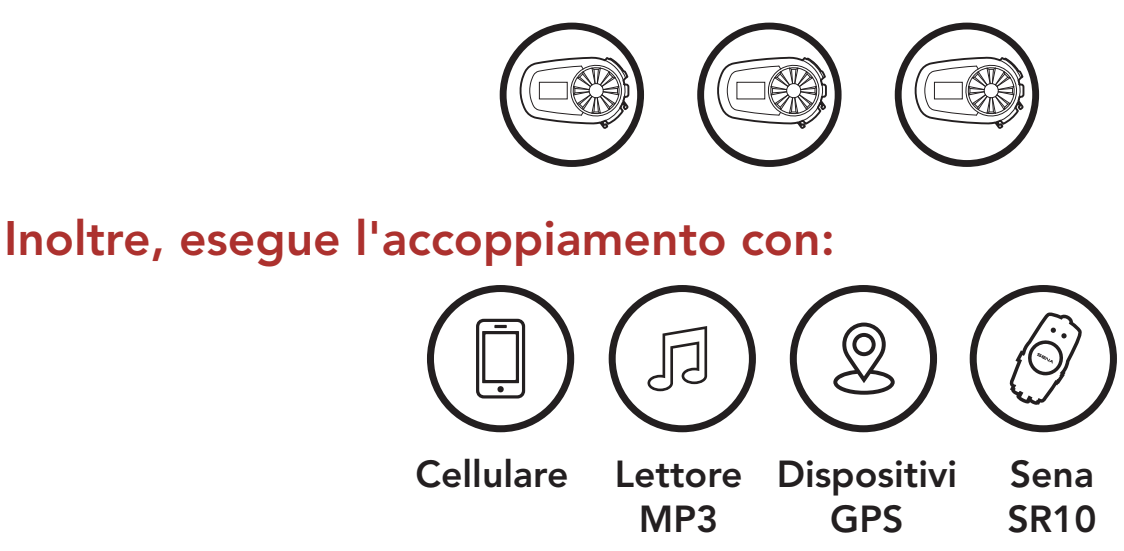

# 4.1 Accoppiamento telefono

Esistono tre modi per accoppiare il telefono.

## 4.1.1 Accoppiamento iniziale di 5S

La cuffia entra automaticamente in modalità accoppiamento telefono quando viene accesa per la prima volta, oppure nelle seguenti situazioni:

<span id="page-17-0"></span>1. Tenere premuto il Pulsante telefono e la Manopola per 1 secondo.

### Accoppiamento telefono

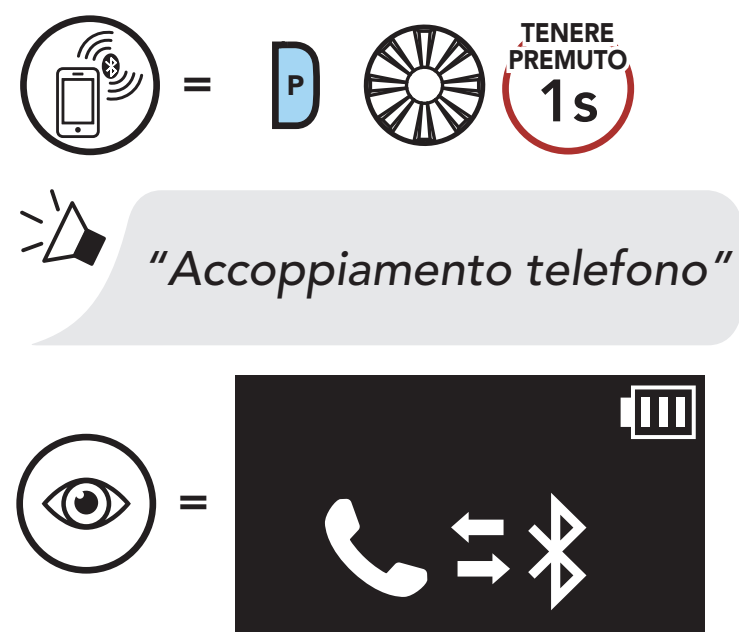

- La modalità accoppiamento telefono resta attiva 3 minuti.
- Per annullare l'accoppiamento telefono, premere il Pulsante telefono o la Manopola.
- 2. Con il cellulare in modalità accoppiamento Bluetooth, selezionare Sena 5S nell'elenco dei dispositivi rilevati.
- 3. Se il telefono richiede un PIN, inserire 0000.

1. Con 5S spenta, tenere premuti il Pulsante telefono e la manopola per 3 secondi.

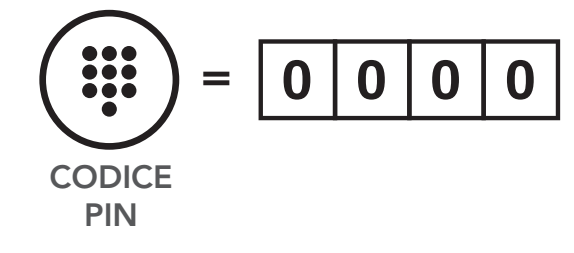

### Nota:

### 4.1.2 Accoppiamento con 5S spenta

### Accoppiamento telefono

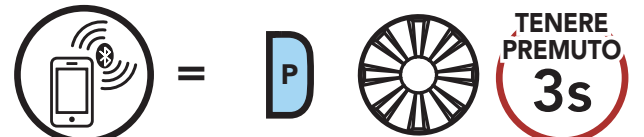

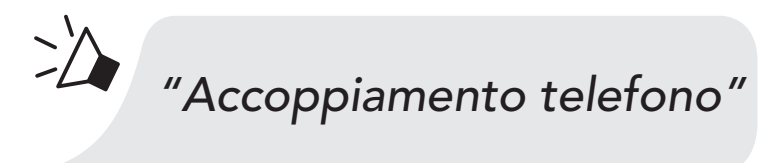

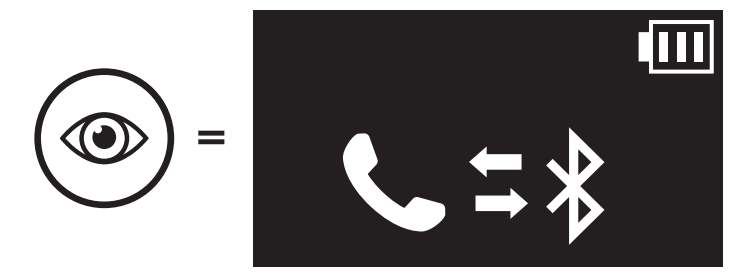

- <span id="page-18-0"></span>2. Con il cellulare in modalità accoppiamento Bluetooth, selezionare Sena 5S nell'elenco dei dispositivi rilevati.
- 3. Se il telefono richiede un PIN, inserire 0000.

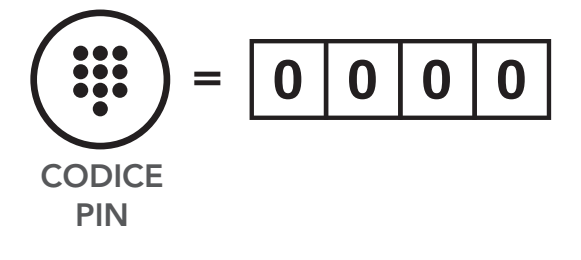

### 4.1.3 Accoppiamento con 5S accesa

1. Con 5S accesa, tenere premuto il Pulsante telefono per 5 secondi.

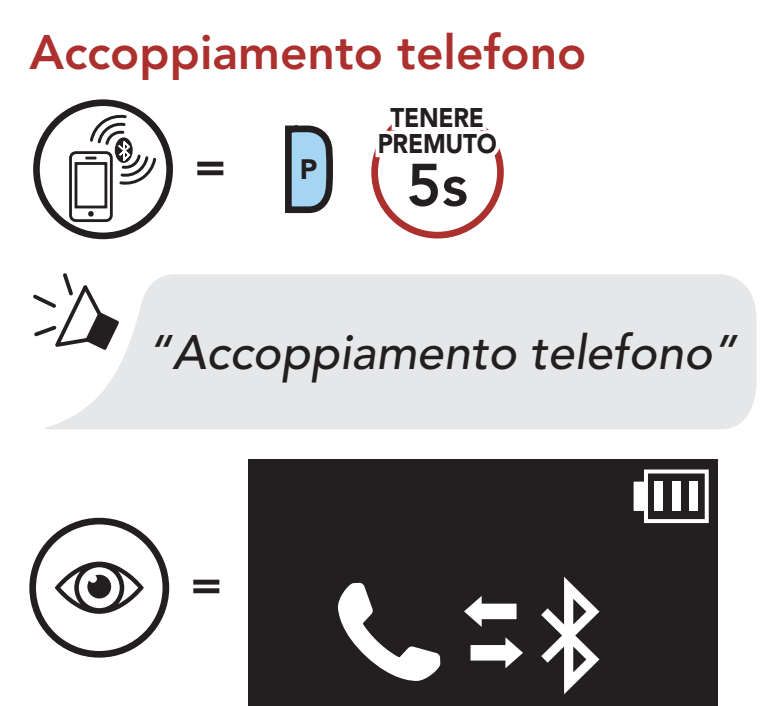

- 2. Con il cellulare in modalità accoppiamento Bluetooth, selezionare Sena 5S nell'elenco dei dispositivi rilevati.
- 3. Se il telefono richiede un PIN, inserire 0000.

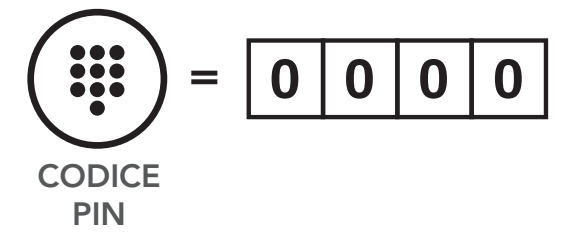

## <span id="page-19-0"></span>4.2 Accoppiamento con il secondo cellulare - Secondo cellulare, GPS e SR10

1. Eseguire Accoppiamento secondo telefono.

Accoppiamento secondo telefono

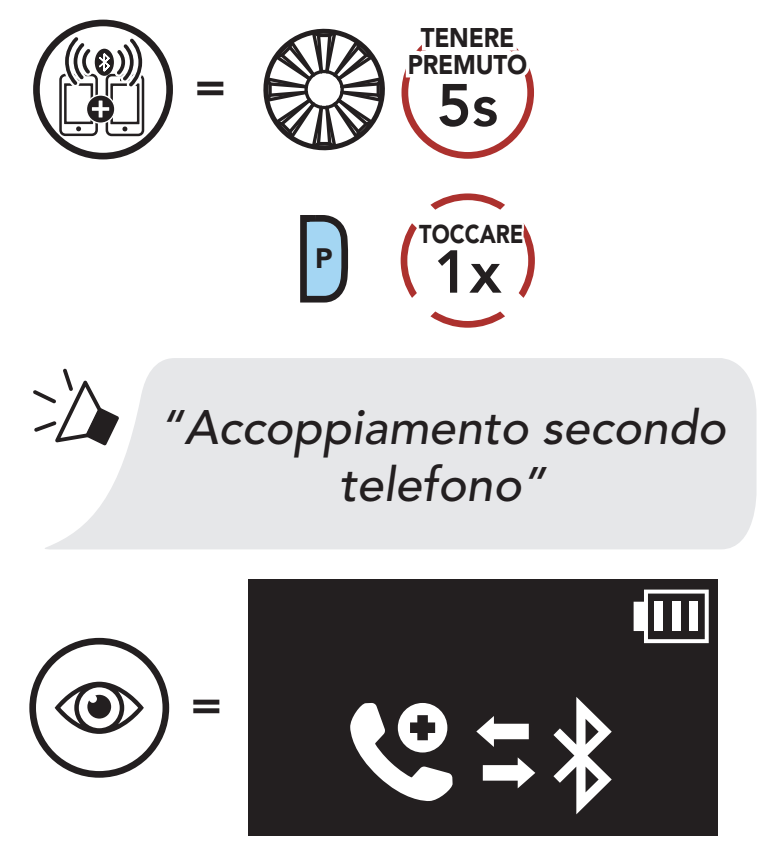

- 2. Con il cellulare in modalità accoppiamento Bluetooth, selezionare Sena 5S nell'elenco dei dispositivi rilevati.
- 3. Se il telefono richiede un PIN, inserire 0000.

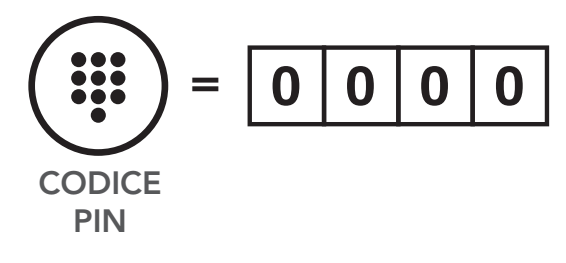

## <span id="page-20-0"></span>4.3 Accoppiamento selettivo avanzato: viva voce o stereo A2DP

Accoppiamento telefono consente alla cuffia di stabilire due profili Bluetooth: viva voce oppure stereo A2DP. Accoppiamento selettivo avanzato consente alla cuffia di separare i profili per abilitare il collegamento con due dispositivi.

### 4.3.1 Accoppiamento selettivo telefono - Profilo viva voce

1. Eseguire Accoppiamento selettivo telefono.

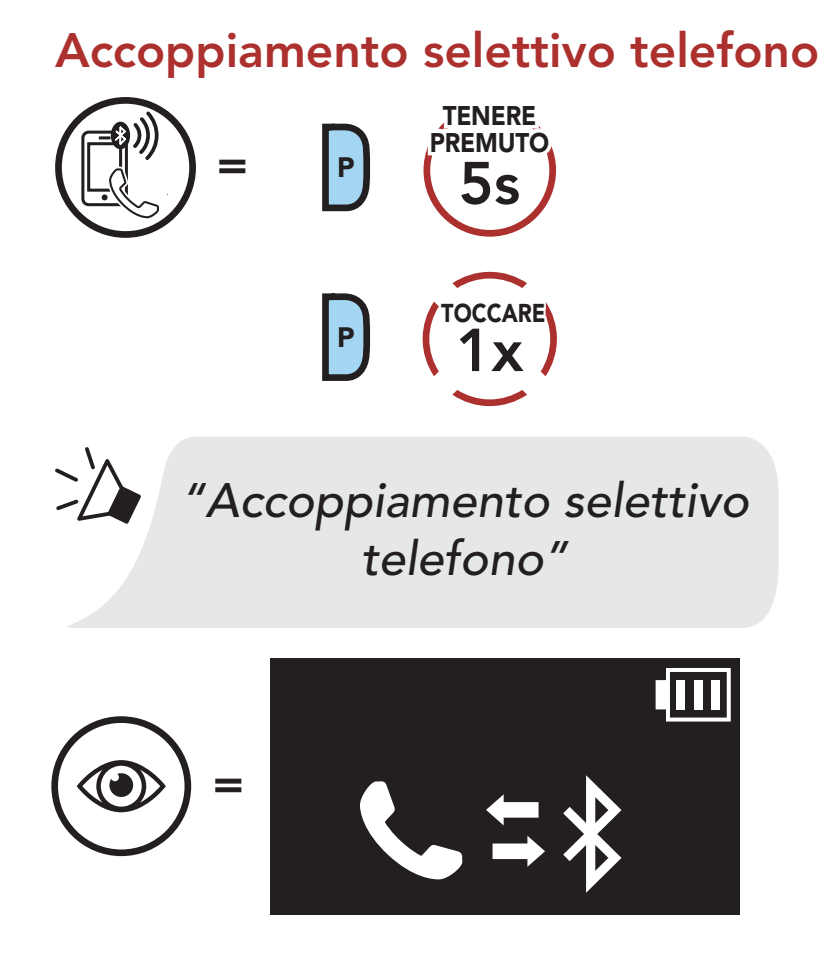

- 2. Con il cellulare in modalità accoppiamento Bluetooth, selezionare Sena 5S nell'elenco dei dispositivi rilevati.
- 3. Se il telefono richiede un PIN, inserire 0000.

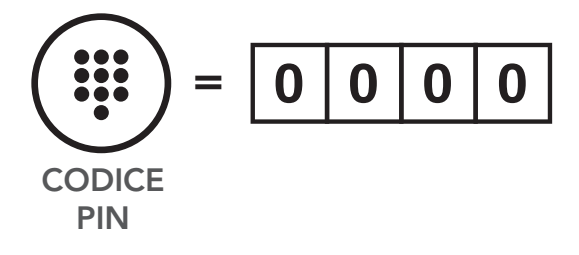

## <span id="page-21-0"></span>4.3.2 Accoppiamento media - Profilo A2DP

1. Eseguire Accoppiamento media.

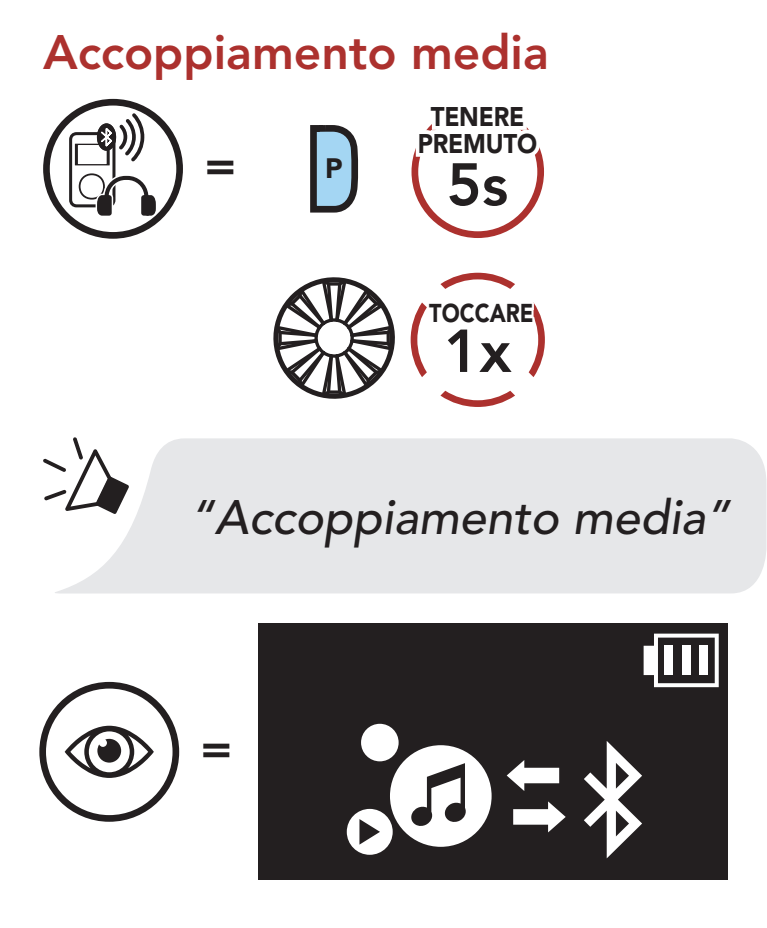

- 2. Con il cellulare in modalità accoppiamento Bluetooth, selezionare Sena 5S nell'elenco dei dispositivi rilevati.
- 3. Se il telefono richiede un PIN, inserire 0000.

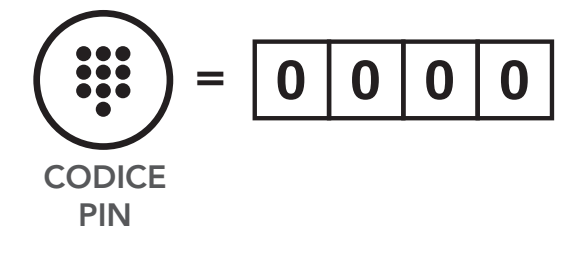

# <span id="page-22-0"></span>4.4 Accoppiamento GPS

1. Eseguire Accoppiamento GPS.

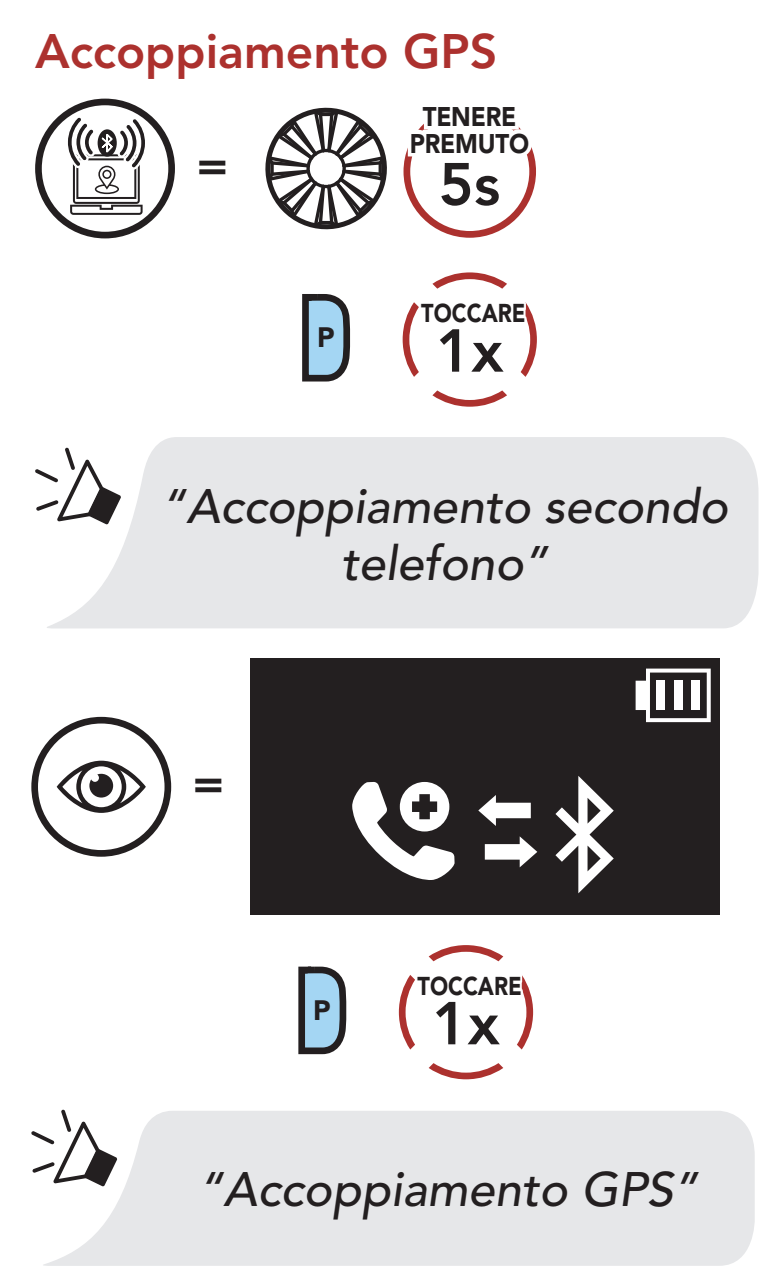

Nota: se si accoppia il dispositivo GPS tramite accoppiamento GPS, le sue istruzioni non interromperanno le conversazioni intercom,

- 2. Con il dispositivo Bluetooth sulla schermata del navigatore GPS, selezionare Sena 5S nell'elenco dei dispositivi rilevati.
- 3. Se il dispositivo Bluetooth richiede un PIN, inserire 0000.

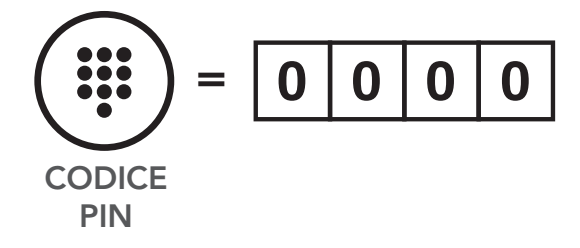

ma si sovrapporranno ad esse. Le conversazioni intercom Bluetooth vengono interrotte dalle istruzioni GPS.

# <span id="page-23-0"></span>5. USO CON I CELLULARI

# 5.1 Effettuare e rispondere alle telefonate

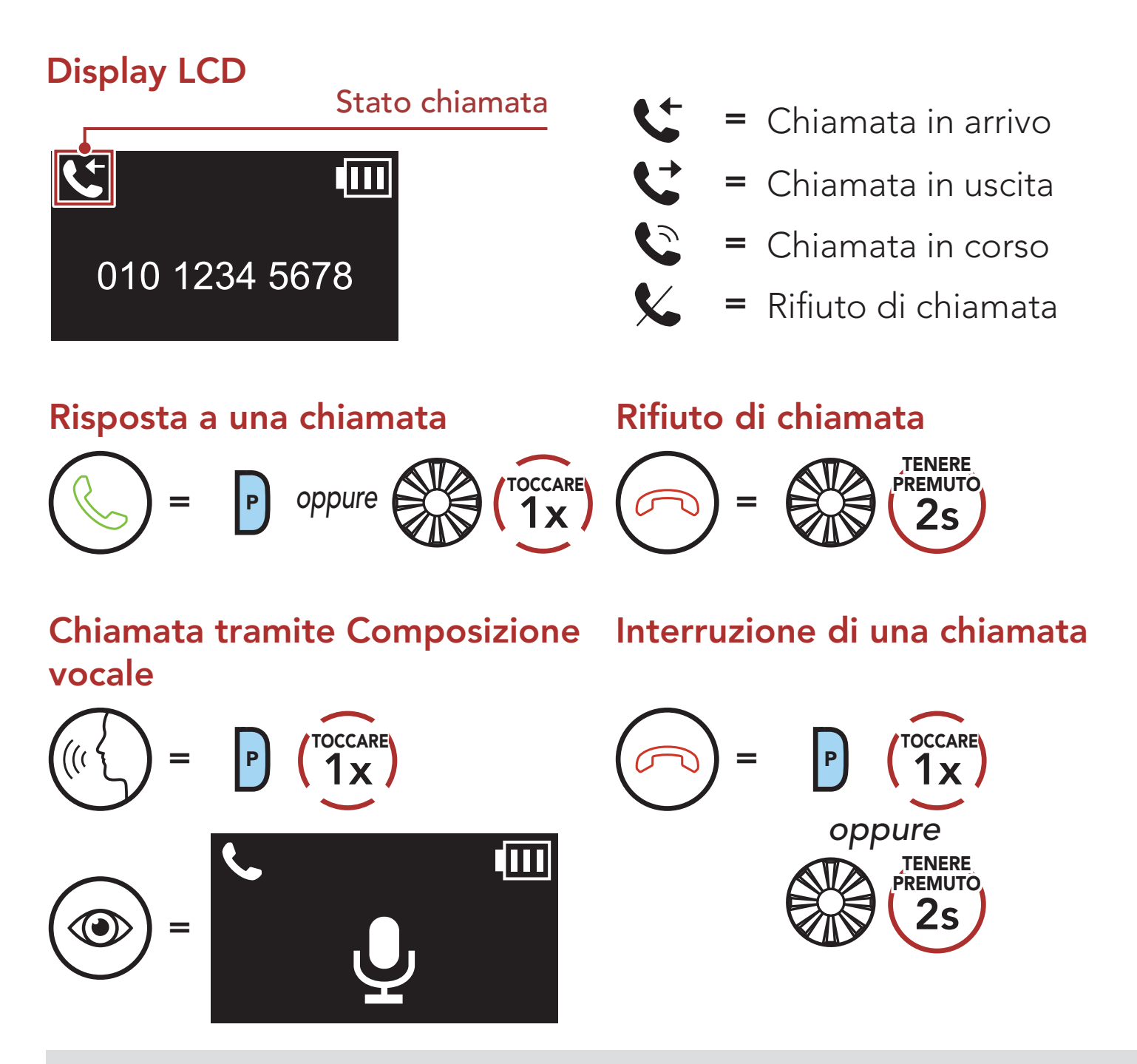

Nota: in caso di dispositivo GPS collegato, non sarà possibile ascoltare le istruzioni vocali del navigatore durante una chiamata telefonica.

È possibile assegnare numeri di chiamata rapida preimpostati nel menu impostazioni, accessibile da Sena Device Manager oppure dall'app Sena Utility.

# 5.2 Composizione rapida

### 5.2.1 Assegnazione dei numeri di chiamata rapida preimpostati

# <span id="page-24-0"></span>5.2.2 Utilizzo dei numeri di chiamata rapida preimpostati

1. Accedere al menu Chiamata rapida.

Accesso alla modalità Chiamata rapida

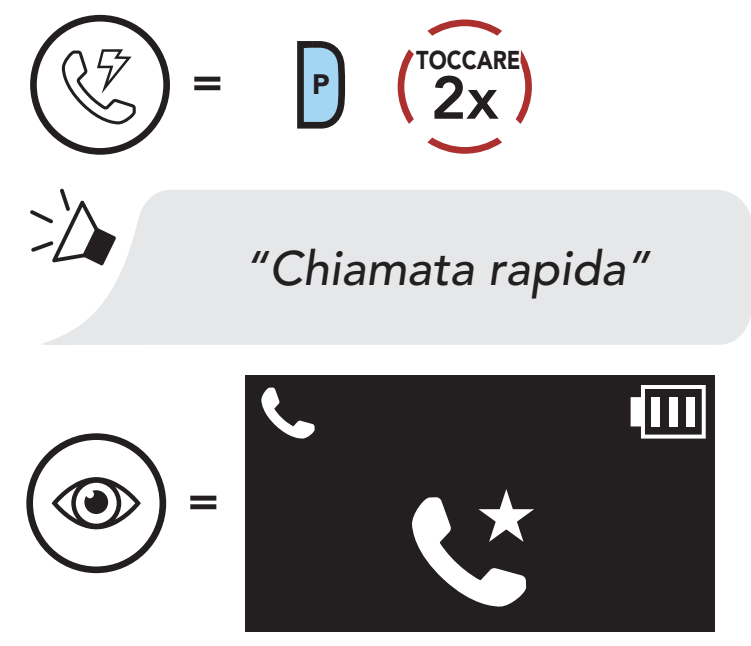

2. Navigare tra i numeri di chiamata rapida preimpostati.

Navigazione in avanti o indietro tra i numeri di chiamata rapida preimpostati

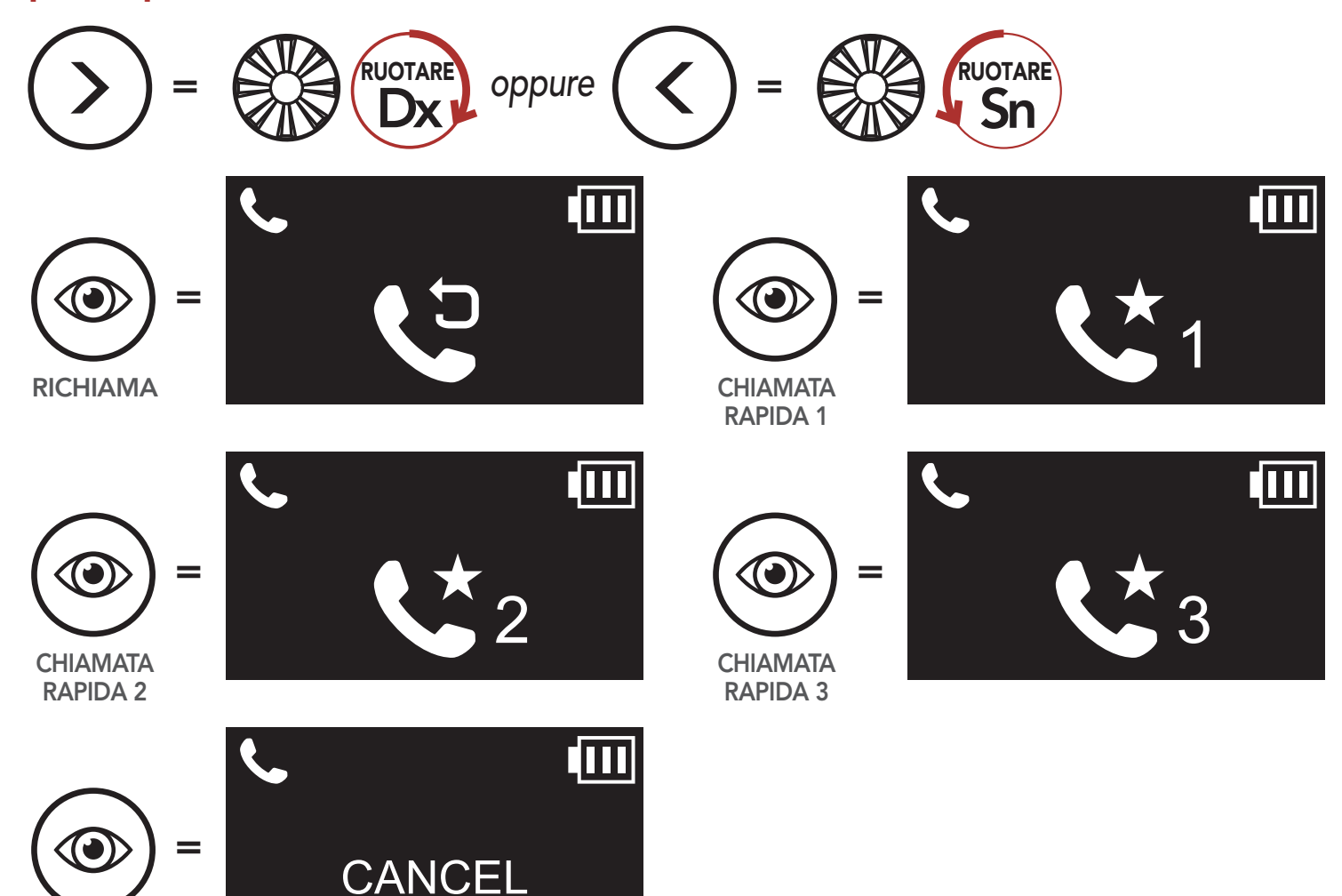

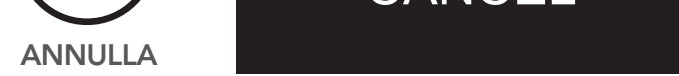

3. Chiamare uno dei numeri di chiamata rapida preimpostati.

Chiamare un numero di Chiamata rapida preimpostato

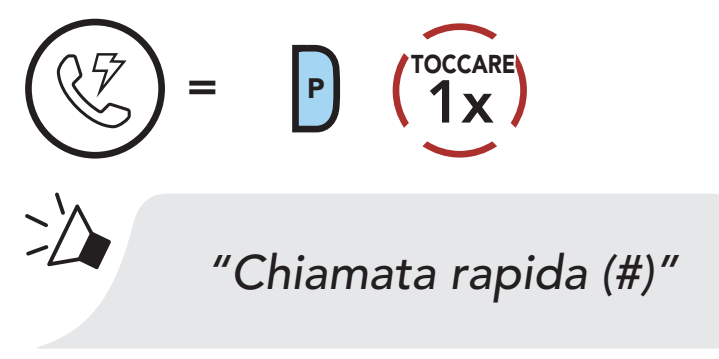

4. Ripetere l'ultima chiamata.

### Ripetizione ultimo numero

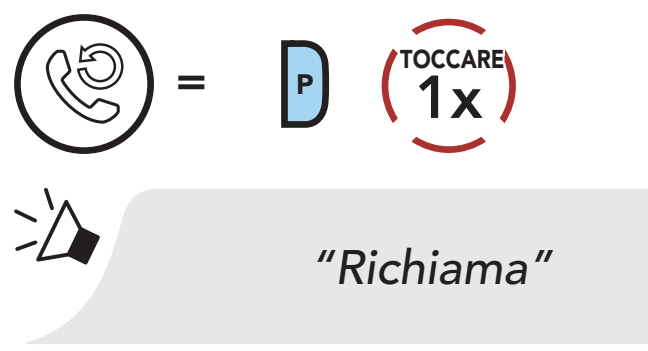

# <span id="page-26-0"></span>6. MUSICA STEREO

## 6.1 Riproduzione della musica con dispositivi Bluetooth

1. Riprodurre o mettere in pausa la musica.

Riproduzione/Messa in pausa della musica

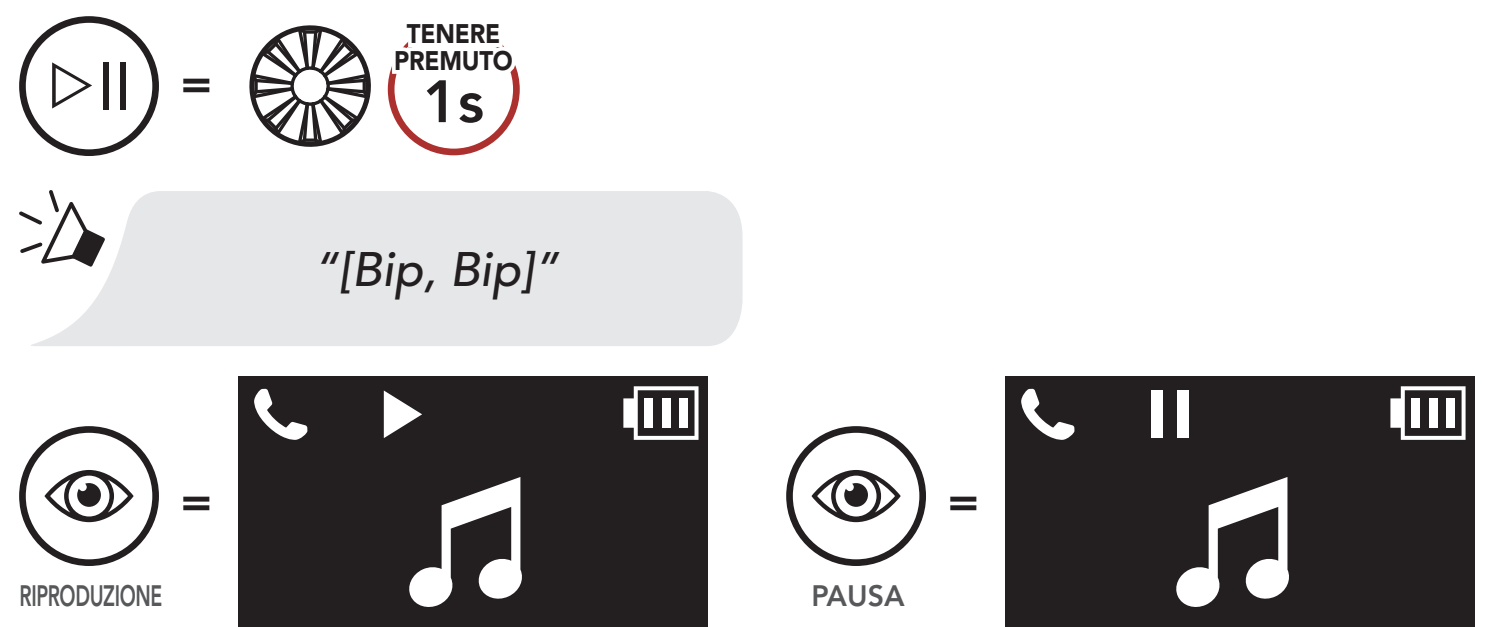

2. Regolare il volume.

Diminuzione/Aumento volume

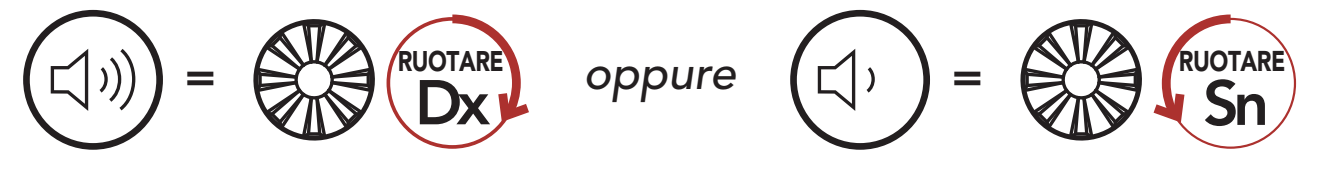

3. Passare al brano successivo o precedente.

### Passaggio al brano successivo/precedente

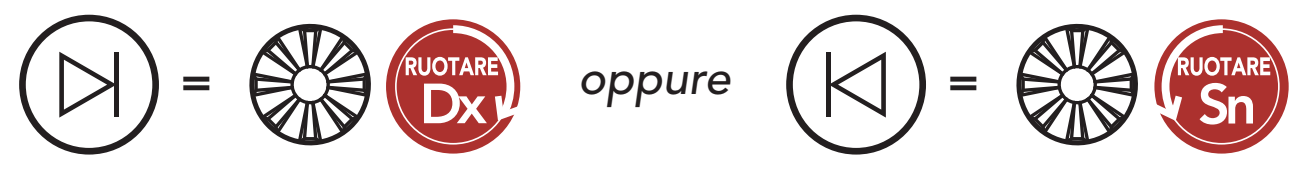

# <span id="page-27-0"></span>6.2 Condivisione della musica

È possibile avviare la condivisione della musica con un amico intercom usando la musica stereo Bluetooth durante una conversazione intercom a due voci. Una volta terminata la condivisione della musica, è possibile tornare alla conversazione intercom. Per avviare o terminare la condivisione della musica, tenere premuta la manopola per 1 secondo durante una conversazione intercom fino a quando viene emesso un doppio segnale acustico. Per passare alla traccia successiva o alla traccia precedente, ruotare tenendo premuta la **manopola in senso** orario o antiorario.

### Condivisione della musica attivata/disattivata

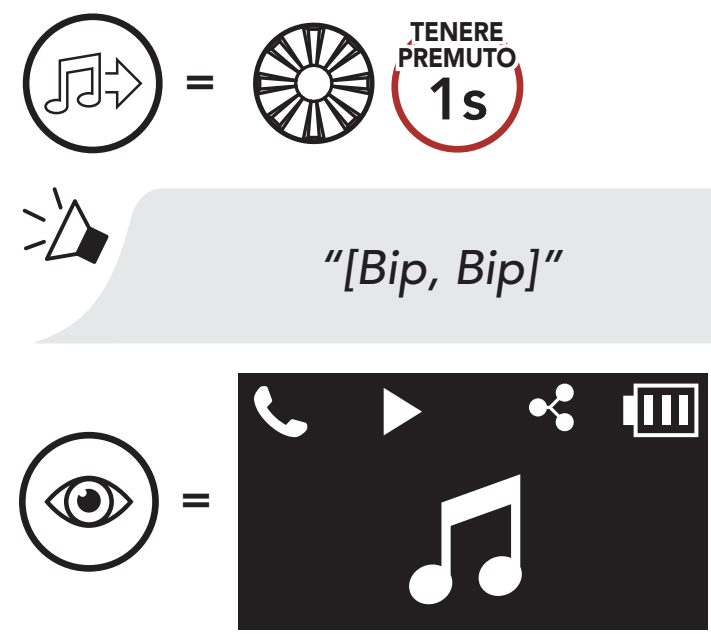

### Nota:

- • Sia l'utente che l'amico intercom possono controllare la riproduzione di musica in remoto, ad esempio passare alla traccia successiva o alla traccia precedente.
- La condivisione della musica verrà messa in pausa quando viene utilizzato un telefono o si ascoltano le istruzioni GPS.
- • Quando la funzione Audio Multitasking è abilitata, se si effettua una chiamata intercom mentre si sta ascoltando la musica, la condivisione della musica non funziona.

Sistema di comunicazione Bluetooth per motocicletta 5S | 28

# <span id="page-28-0"></span>7. INTERCOM BLUETOOTH

# 7.1 Accoppiamento intercom

Fino a tre persone possono comunicare tramite intercom con la cuffia, semplicemente accoppiando le cuffie.

Accoppiamento con amici intercom

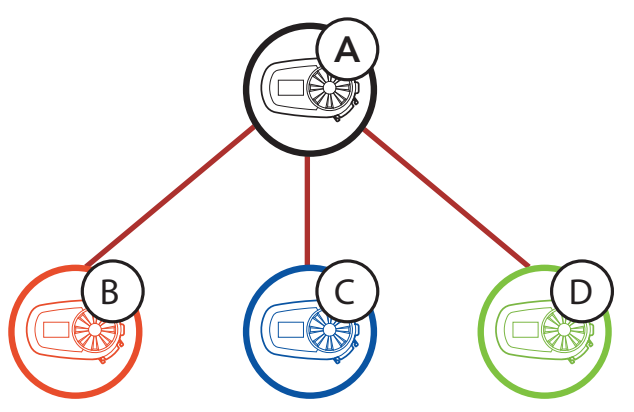

1. Tenere premuta la *manopola* di due cuffie per 5 secondi fino a quando viene emesso il messaggio vocale "Accoppiamento intercom".

### Accoppiamento cuffia A con cuffia B

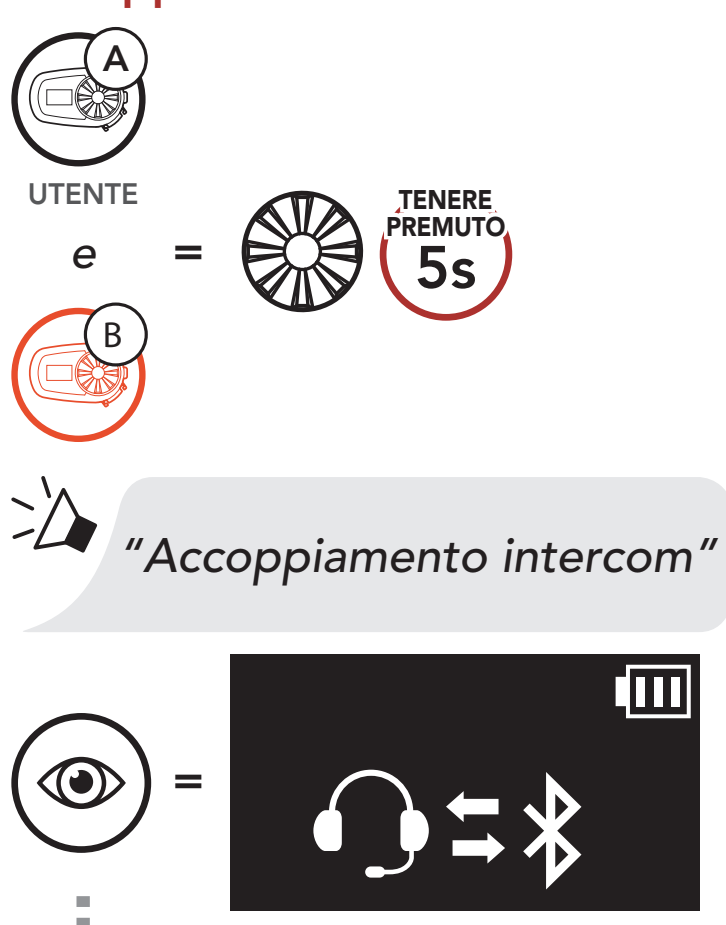

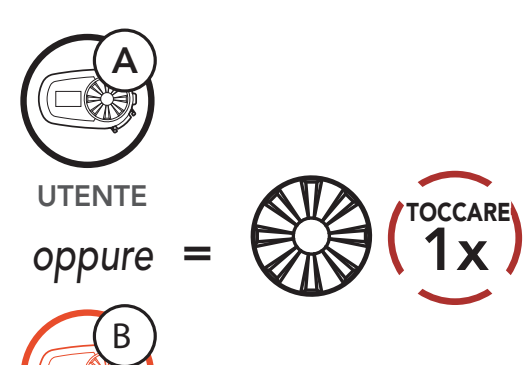

- <span id="page-29-0"></span>7 INTERCOM BLUETOOTH
- 2. Ripetere il passaggio 1 per effettuare l'accoppiamento con gli *amici* intercom C e D.

### Last-Come, First-Served (LCFS, ovvero Ultimo arrivato, Primo servito)

È possibile avviare oppure terminare una conversazione intercom con un amico intercom premendo la **manopola**.

1. Premere una volta per amico intercom 1.

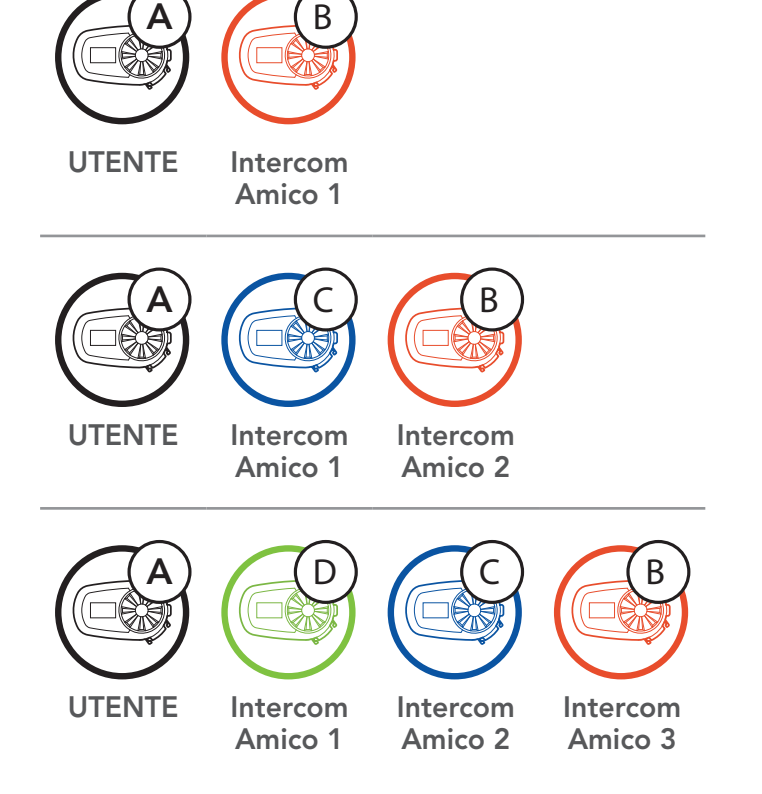

Conversazione intercom con amico intercom

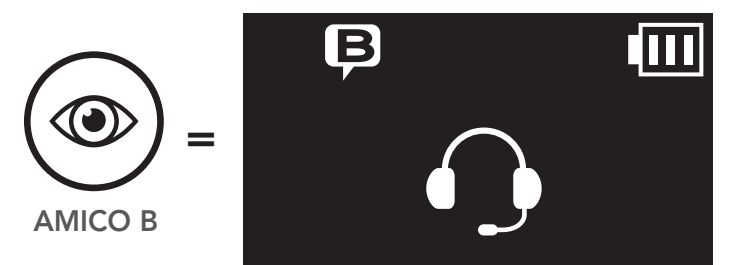

# 7.2 Intercom a due voci

Avvio/Interruzione con Amico intercom 1

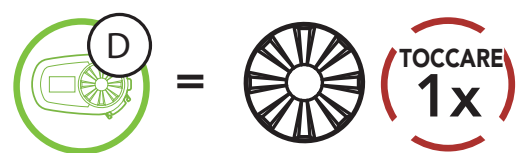

2. Premere due volte per amico intercom 2.

Avvio/Interruzione con Amico intercom 2

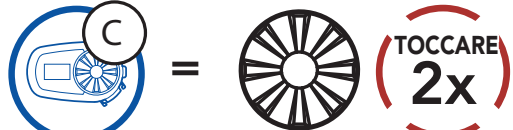

3. Premere tre volte per amico intercom 3.

Avvio/Interruzione con Amico intercom 3

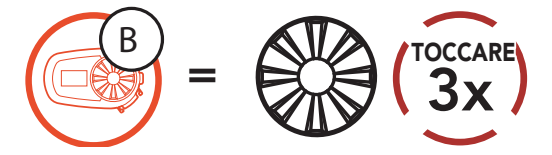

# <span id="page-30-0"></span>7.3 Universal Intercom

Universal Intercom consente di tenere conversazioni intercom a due voci con utenti con cuffie Bluetooth non Sena. È possibile accoppiare la cuffia con una sola cuffia non Sena alla volta. La distanza intercom dipende dalle prestazioni della cuffia Bluetooth collegata. Quando una cuffia Bluetooth non Sena è accoppiata con la cuffia Sena, se viene accoppiato un altro dispositivo Bluetooth tramite Accoppiamento con il secondo cellulare, questa verrà scollegata.

1. Eseguire Universal Intercom nel Menu configurazione cuffia.

Accesso a Universal Intercom dal Menu configurazione

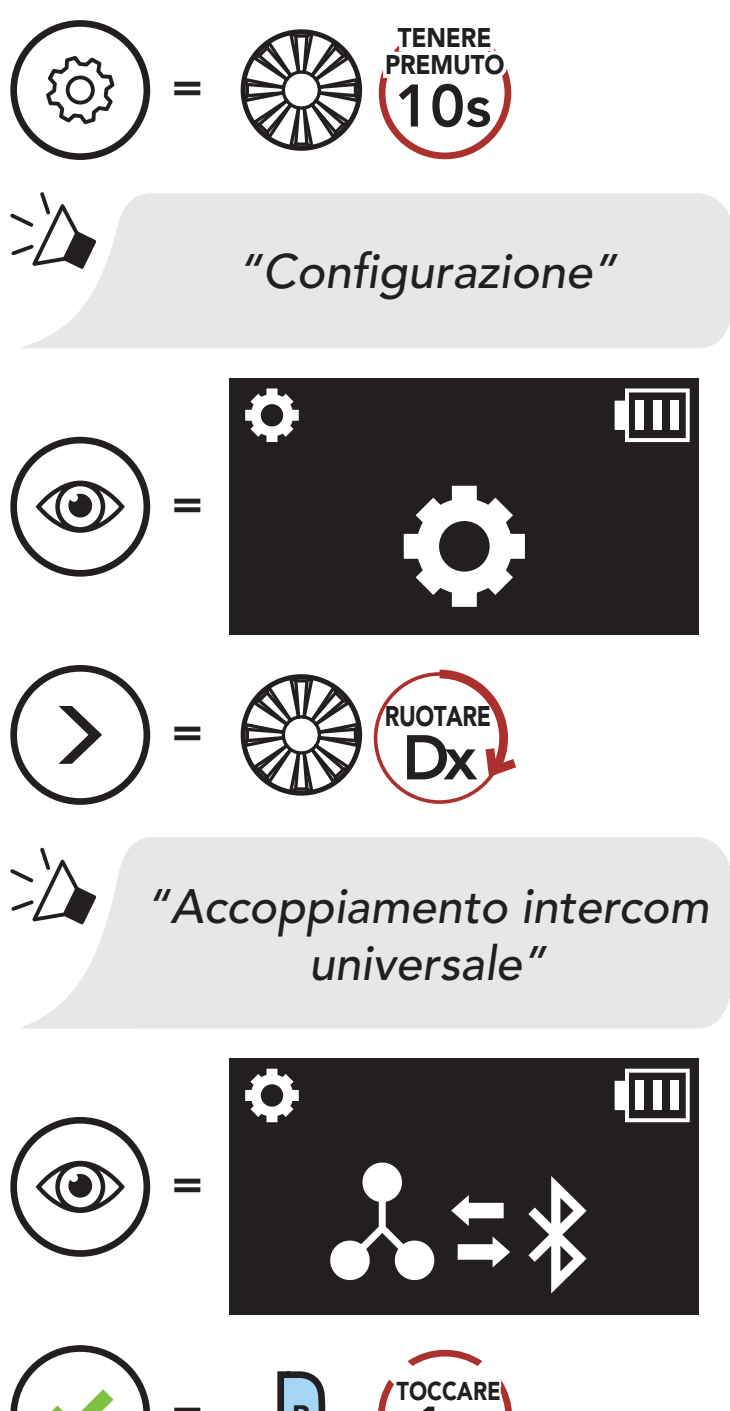

# $=$  P  $($  1x

2. Impostare la cuffia Bluetooth non Sena in modalità Accoppiamento. La cuffia si accoppia automaticamente con una cuffia Bluetooth non Sena.

# <span id="page-31-0"></span>8. USO DELLA RADIO FM

# 8.1 Accensione/spegnimento Radio FM

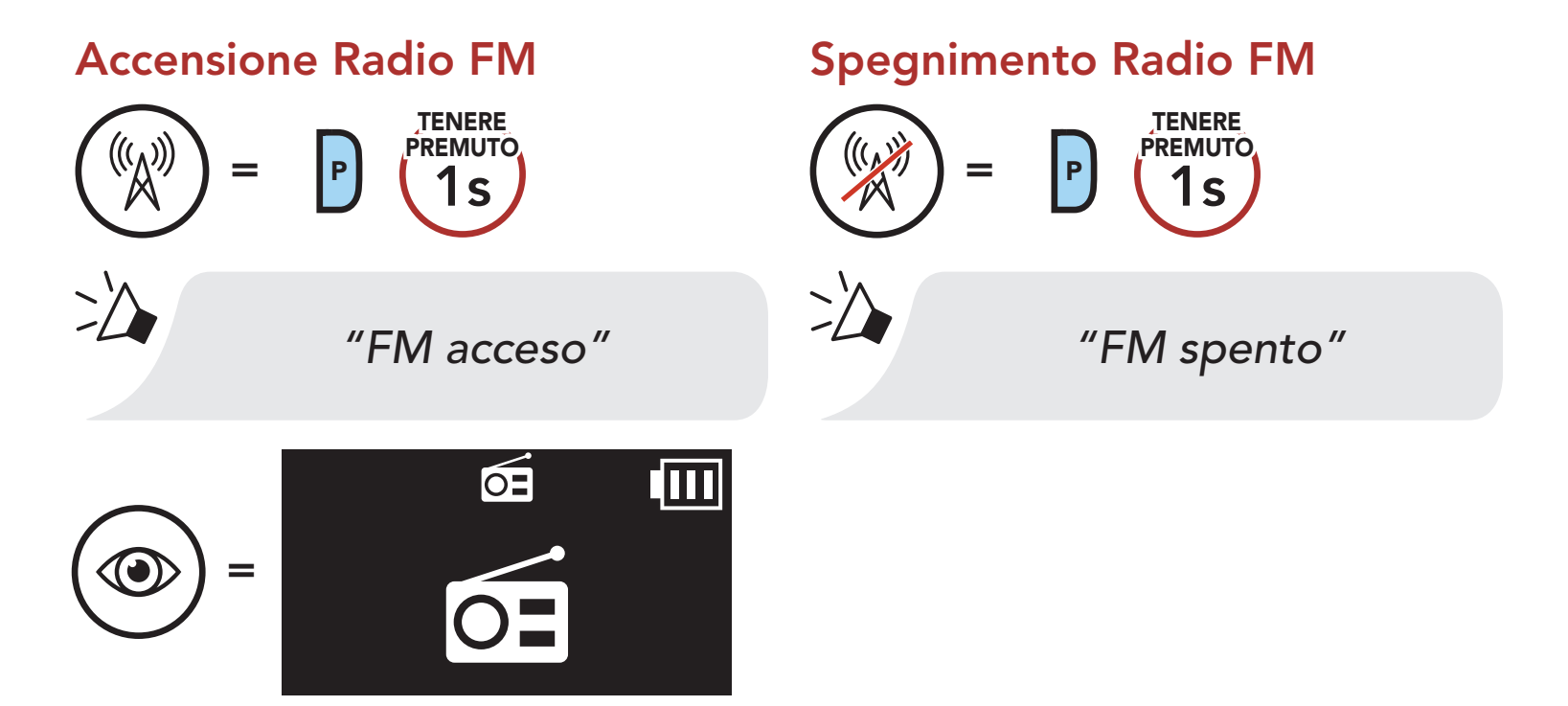

# 8.2 Ricerca e salvataggio delle stazioni radio

La funzionalità "Ricerca" cerca le stazioni radio.

1. Cercare le stazioni radio.

Ricerca stazioni successive

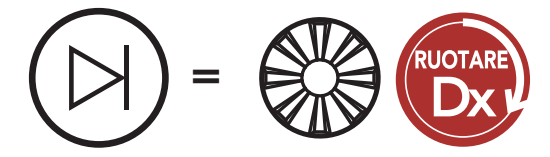

Ricerca stazioni precedenti

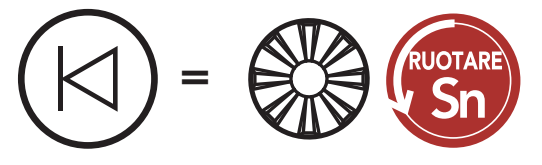

2. Salvare la stazione corrente.

Attivazione della modalità di selezione preimpostazione

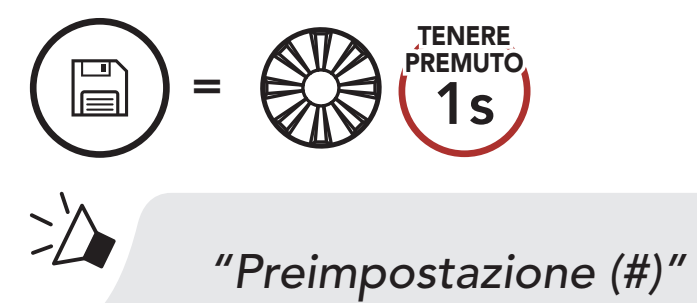

3. Navigare tra i numeri preimpostati da memorizzare.

Navigazione in avanti/indietro tra le stazioni preimpostate

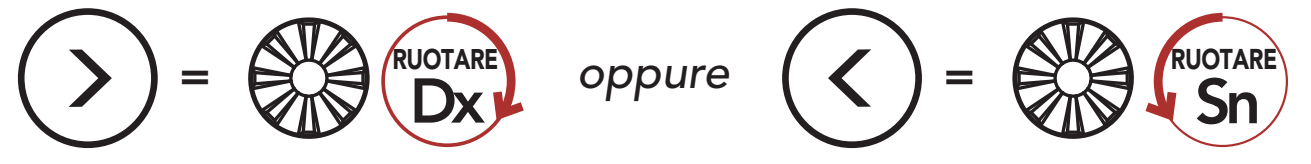

<span id="page-32-0"></span>4. Salvare la stazione sul numero preimpostato oppure eliminare la stazione dalla memoria.

La funzione "Analisi" cerca automaticamente le stazioni radio, partendo dalla frequenza della stazione corrente a salire.

Salvataggio stazione sul numero preimpostato  $=$   $\frac{1}{2}$   $\frac{1}{2}$   $\frac{1}{2}$   $\frac{1}{2}$   $\frac{1}{2}$ TOCCARE Eliminazione stazione dalla memoria  $=$  P  $(1x)$ TOCCARE

# 8.3 Analisi e salvataggio delle stazioni radio

- 2. Il sintonizzatore Sena si ferma per 8 secondi ad ogni stazione trovata prima di passare a quella successiva.
- 3. Salvare la stazione corrente. La stazione verrà salvata con il numero preimpostato successivo.

1. Cercare le stazioni.

### Avvio analisi

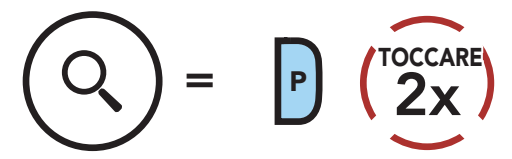

### Salvataggio della stazione corrente

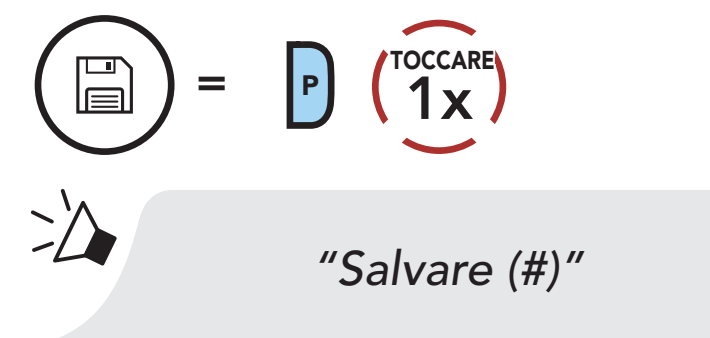

4. Interrompere l'analisi.

### Arresto analisi

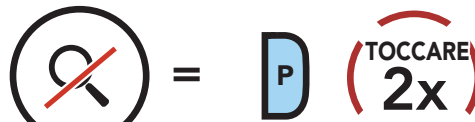

# <span id="page-33-0"></span>8.4 Preimpostazione stazione provvisoria

La funzionalità Preimpostazione provvisoria cerca e salva automaticamente le 10 stazioni radio più vicine, senza modificare le stazioni preimpostate esistenti.

1. Cercare e salvare automaticamente 10 stazioni.

### Stazioni provvisorie

$$
\begin{pmatrix} 1 \\ \hline 0 \end{pmatrix} = \begin{pmatrix} 0 \\ 0 \end{pmatrix} \begin{pmatrix} 10CCARE \\ 3X \end{pmatrix}
$$

2. Le stazioni provvisorie preimpostate si cancellano al riavvio della cuffia.

# 8.5 Navigazione tra le stazioni preimpostate

Utilizzando i metodi descritti sopra, è possibile memorizzare fino a 10 stazioni. È possibile navigare tra le stazioni salvate.

### Navigazione tra le stazioni preimpostate

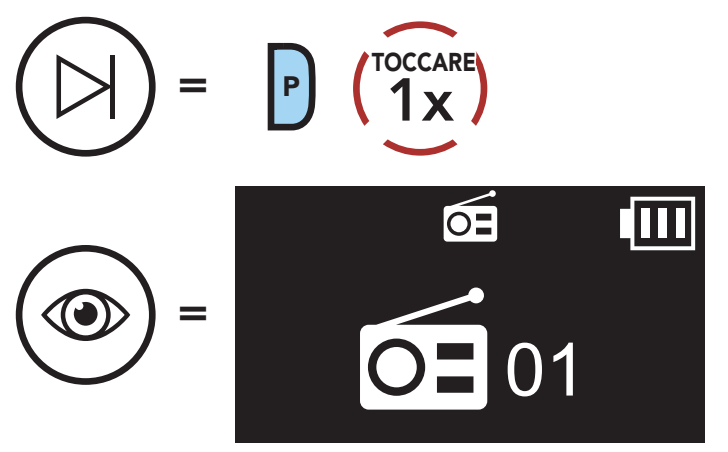

Nota: è possibile utilizzare Sena Device Manager oppure l'app Sena Utility per salvare le stazioni preimpostate.

Durante la conversazione intercom, è possibile ascoltare la radio. Per avviare la condivisione FM, tenere premuto il pulsante telefono per 1 secondo durante la conversazione intercom. Durante la condivisione FM, è possibile passare alla stazione preimpostata successiva e l'utente o l'amico intercom possono cambiare le frequenze. Nel caso in cui uno dei due cambi frequenza, l'altro ascolterà la stessa frequenza. Per terminare la condivisione FM, tenere premuto il pulsante telefono per 1 secondo oppure terminare la chiamata intercom.

# <span id="page-34-0"></span>8.6 Condivisione FM

Nota: se si effettua una chiamata intercom quando la funzione Audio Multitasking è abilitata e si sta ascoltando la radio FM, la condivisione FM non funziona.

### Navigazione tra le stazioni preimpostate

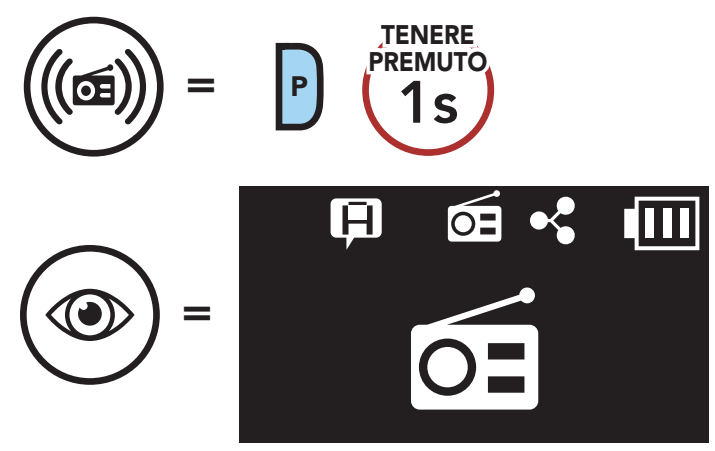

# 8.7 Selezione dell'area

È possibile selezionare la banda di frequenze FM corretta per la propria posizione da Sena Device Manager oppure dall'app Sena Utility. Utilizzando l'impostazione dell'area geografica, è possibile ottimizzare la funzione di ricerca per evitare bande di frequenza inutili.

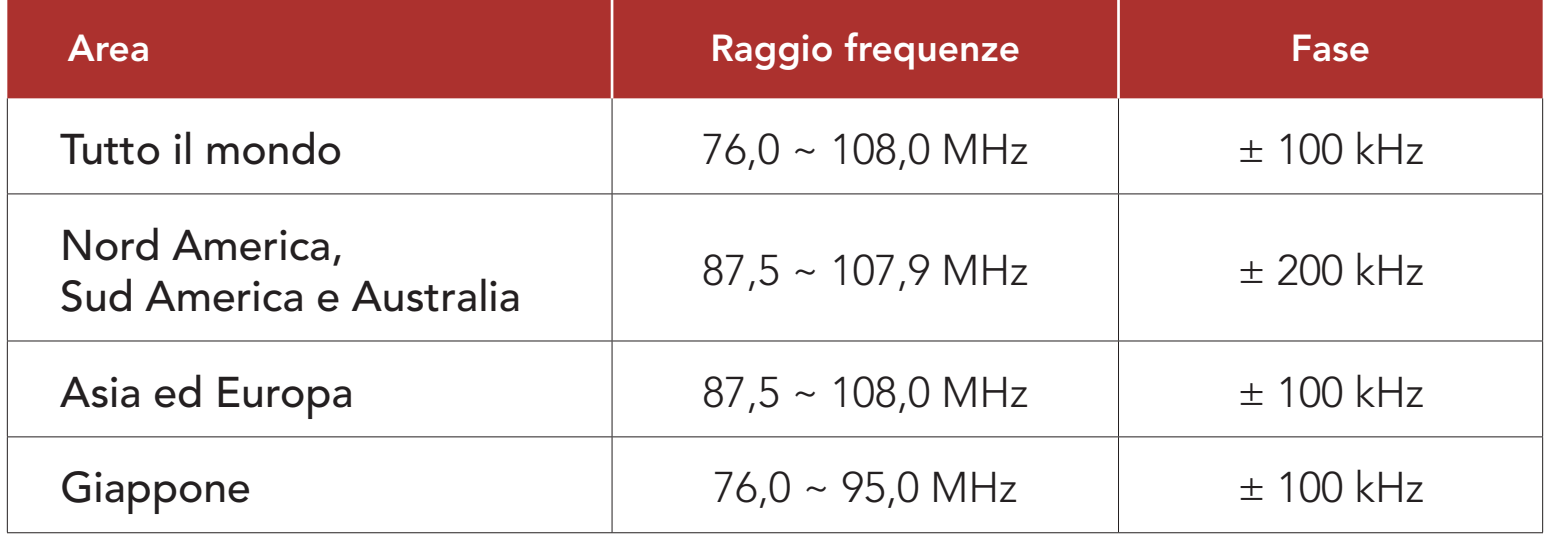

# <span id="page-35-0"></span>9. COMANDO VOCALE

Il comando vocale della cuffia consente di eseguire determinate operazioni utilizzando esclusivamente la voce. È possibile controllare la cuffia completamente in viva voce utilizzando il riconoscimento vocale. I comandi vocali multilingue sono ora supportati in *inglese*, francese, tedesco, spagnolo, italiano, cinese, giapponese e russo.

### Elenco comandi vocali

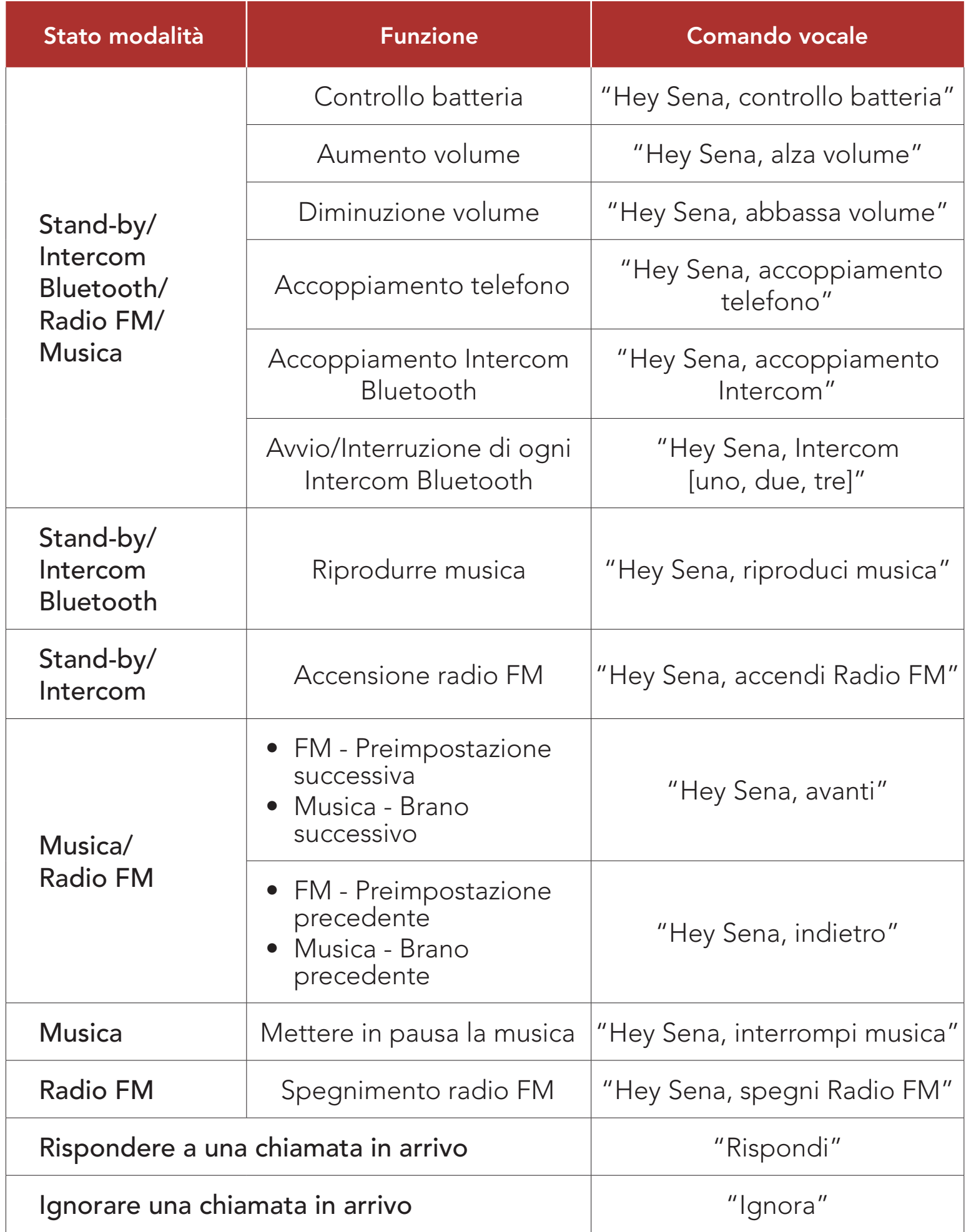

### Nota:

- • È possibile impostare un'altra lingua utilizzando la funzionalità Lingua unità sull'app Sena Utility.
- Se si imposta una lingua che non supporta i comandi vocali, i comandi vocali funzioneranno solo in inglese.
- • È possibile vedere l'elenco dei comandi vocali di un'altra lingua dall'app Sena Utility.
- Le prestazioni dei **comandi vocali** potrebbero variare in base alle condizioni ambientali, come la velocità di marcia, il tipo di casco e i rumori ambientali. Per migliorare le prestazioni, ridurre al minimo il rumore del vento sul microfono utilizzando un coprimicrofono in spugna di grandi dimensioni e chiudendo la visiera.

# <span id="page-37-0"></span>10. PRIORITÀ DELLE FUNZIONI E AGGIORNAMENTI DEL FIRMWARE

# 10.1 Priorità delle funzioni

La cuffia 5S funziona con il seguente ordine di priorità:

(più alta) Telefono

Intercom/Condivisione FM

Condivisione della musica tramite musica stereo Bluetooth

Nota: se la musica viene selezionata come sorgente audio prioritaria, l'ordine delle priorità cambierà come di seguito indicato:

Musica stereo Bluetooth

(più bassa) Radio FM

La cuffia supporta gli aggiornamenti del firmware. È possibile aggiornare il firmware utilizzando Sena Device Manager. Visitare il sito [sena.com/it](http://sena.com/it) per verificare gli ultimi software scaricabili.

# [Fare clic qui per visitare il sito sena.com/it](http://sena.com/it)

Una funzione con priorità più bassa sarà sempre interrotta da una funzione con priorità più alta.

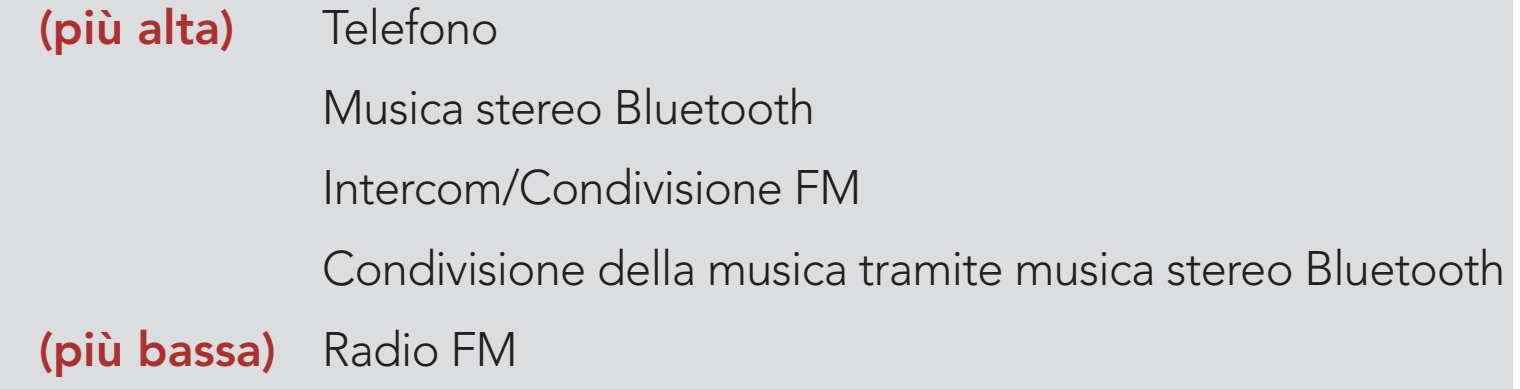

# 10.2 Aggiornamenti firmware

# <span id="page-38-0"></span>11. IMPOSTAZIONI DI CONFIGURAZIONE

# 11.1 Impostazione della configurazione della cuffia

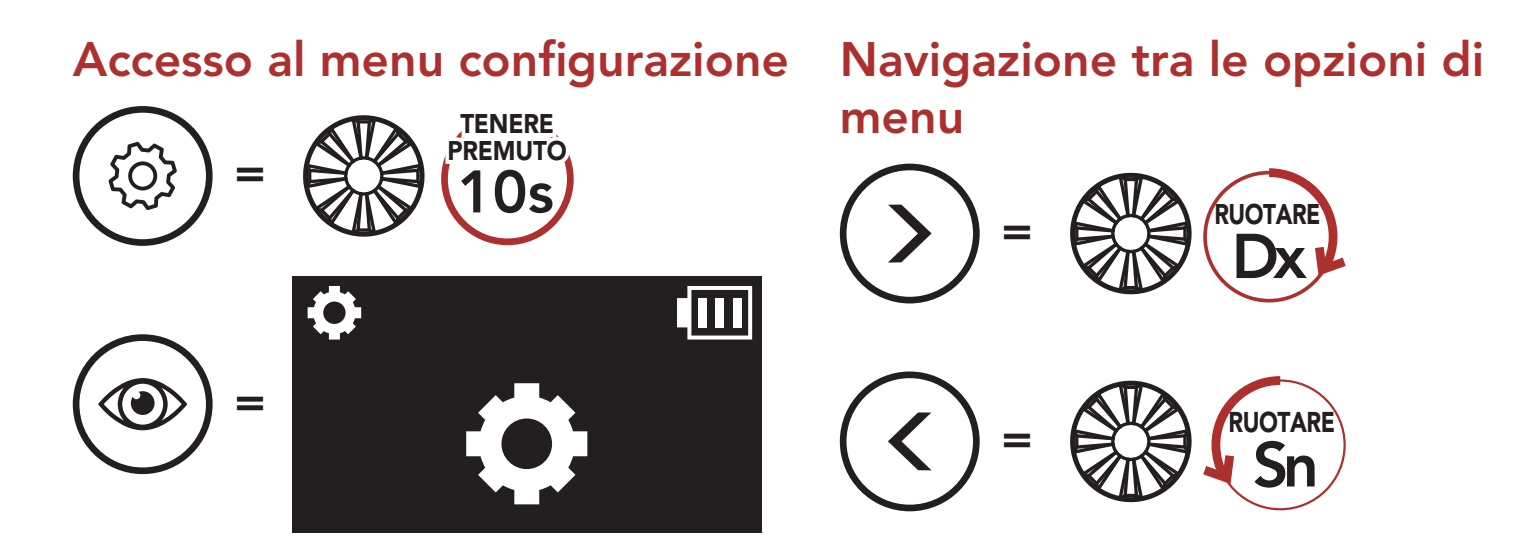

### Esecuzione opzioni di menu

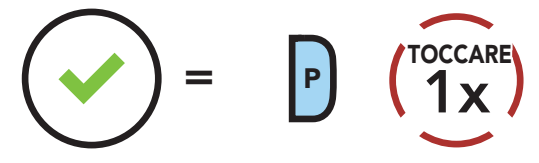

### Menu configurazione della cuffia

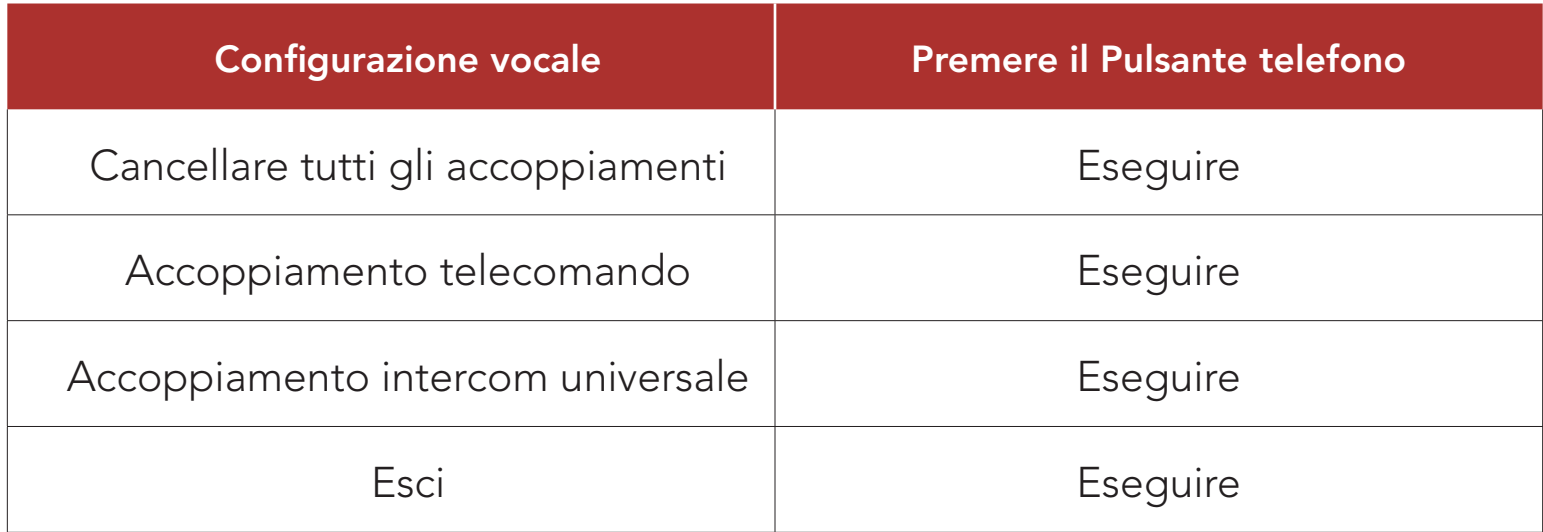

### 11.1.1 Cancellare tutti gli accoppiamenti

Cancellare tutte le informazioni sull'accoppiamento Bluetooth

archiviate nel sistema Bluetooth.

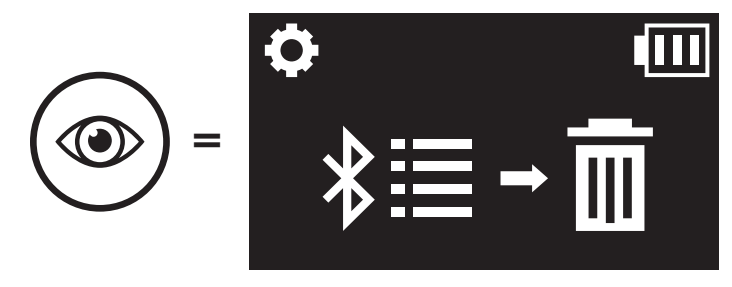

# <span id="page-39-0"></span>11.1.2 Accoppiamento telecomando

È possibile controllare in remoto la cuffia utilizzando i telecomandi Sena (venduti separatamente).

- 1. Accendere la cuffia e il Telecomando.
- 2. Eseguire Accoppiamento telecomando.

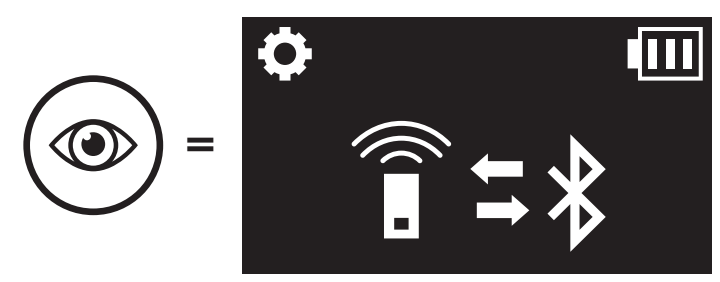

3. Sul telecomando, attivare la modalità accoppiamento. La cuffia si collegherà automaticamente con il Telecomando in modalità accoppiamento.

# 11.2 Impostazioni di configurazione del software

È possibile modificare le impostazioni della cuffia da Sena Device Manager oppure dall'app Sena Utility.

È possibile utilizzare l'Equalizzatore audio per aumentare/diminuire il livello di decibel delle varie gamme di frequenza audio.

La funzione **Bilanciamento** regola tutte le gamme di frequenza in modo da ottenere lo stesso volume (0 dB). Amplificazione bassi aumenta la gamma dei bassi per l'audio (20 Hz - 250 Hz). Amplificazione medi aumenta la gamma dei medi per l'audio (250 Hz - 4 kHz). Amplificazione alti aumenta la gamma degli alti per l'audio (4 kHz - 20 kHz).

# 11.2.1 Chiamata rapida

Assegnare i numeri di composizione rapida per effettuare rapidamente una chiamata.

## 11.2.2 Lingua unità

È possibile selezionare la lingua del dispositivo. La lingua selezionata viene mantenuta anche quando la cuffia viene ravviata.

# 11.2.3 Equalizzatore audio (impostazione predefinita: spento)

## <span id="page-40-0"></span>11.2.4 VOX telefono (impostazione predefinita: abilitata)

Se questa funzionalità è abilitata, è possibile rispondere alle chiamate in arrivo con la voce. Quando viene emessa una suoneria per una chiamata in arrivo, è possibile rispondere al telefono pronunciando ad alta voce una parola come "Ciao" o soffiando dell'aria nel microfono. VOX telefono viene temporaneamente disabilitato se si è collegati a intercom. Se questa funzione è disabilitata, è necessario premere la **manopola** o il **Pulsante telefono** per rispondere a una chiamata in arrivo.

### 11.2.5 VOX interfono (impostazione predefinita: disabilitata)

Se VOX interfono è abilitata, è possibile avviare con la voce una conversazione intercom con l'ultimo amico intercom collegato. Quando si desidera avviare una conversazione intercom, pronunciare ad alta voce una parola come "Ciao" oppure soffiare dell'aria nel microfono. Se si avvia una conversazione intercom con la voce, l'intercom termina automaticamente quando l'utente ed il suo amico intercom rimangono in silenzio per 20 secondi. Tuttavia, se viene avviata manualmente una conversazione intercom premendo la **manopola**, è necessario terminare la conversazione intercom manualmente. Tuttavia, se viene avviata una conversazione intercom con la voce e viene terminata manualmente premendo la *manopola*, non sarà temporaneamente possibile avviare l'intercom con la voce. In questo caso, è necessario premere la manopola per riavviare l'intercom. In questo modo si evitano ripetuti collegamenti intercom involontari dovuti al forte rumore del vento. Dopo aver riavviato la cuffia, è possibile avviare nuovamente l'intercom con la voce.

Sorgente audio prioritaria consente di selezionare la priorità tra intercom e musica (che include le istruzioni dell'applicazione GPS e le notifiche dei messaggi) da uno smartphone. Selezionando intercom come sorgente audio prioritaria, la musica sarà interrotta durante una conversazione intercom. Selezionando la musica come sorgente audio prioritaria, le conversazioni intercom saranno interrotte durante l'ascolto di musica.

### Nota: la funzione Sorgente audio prioritaria è attiva solo quando Audio Multitasking è disabilitata.

### 11.2.6 Sorgente audio prioritaria (impostazione predefinita: Intercom)

### <span id="page-41-0"></span>11.2.7 Audio Multitasking™ (impostazione predefinita: disabilitata)

Audio Multitasking consente di ascoltare l'audio di due funzionalità contemporaneamente. Quando la funzione Audio Multitasking è abilitata, le telefonate, le istruzioni GPS e le conversazioni intercom possono sovrapporsi all'audio della radio FM, della musica o delle istruzioni dell'applicazione GPS di uno smartphone in sottofondo, a volume ridotto. Aumentando o riducendo il volume dell'audio in primo piano, si aumenta o riduce anche il volume dell'audio sovrapposto in sottofondo. Il volume dell'audio in primo piano può essere regolato tramite la cuffia. È possibile regolare la quantità di audio udibile in sottofondo tramite Sena Device Manager o dall'app Sena Utility. Quando la funzione Audio Multitasking è abilitata, Interfono HD, HD Voice e Sorgente audio prioritaria vengono disabilitate momentaneamente.

### Tabella di combinazione primo piano e sottofondo

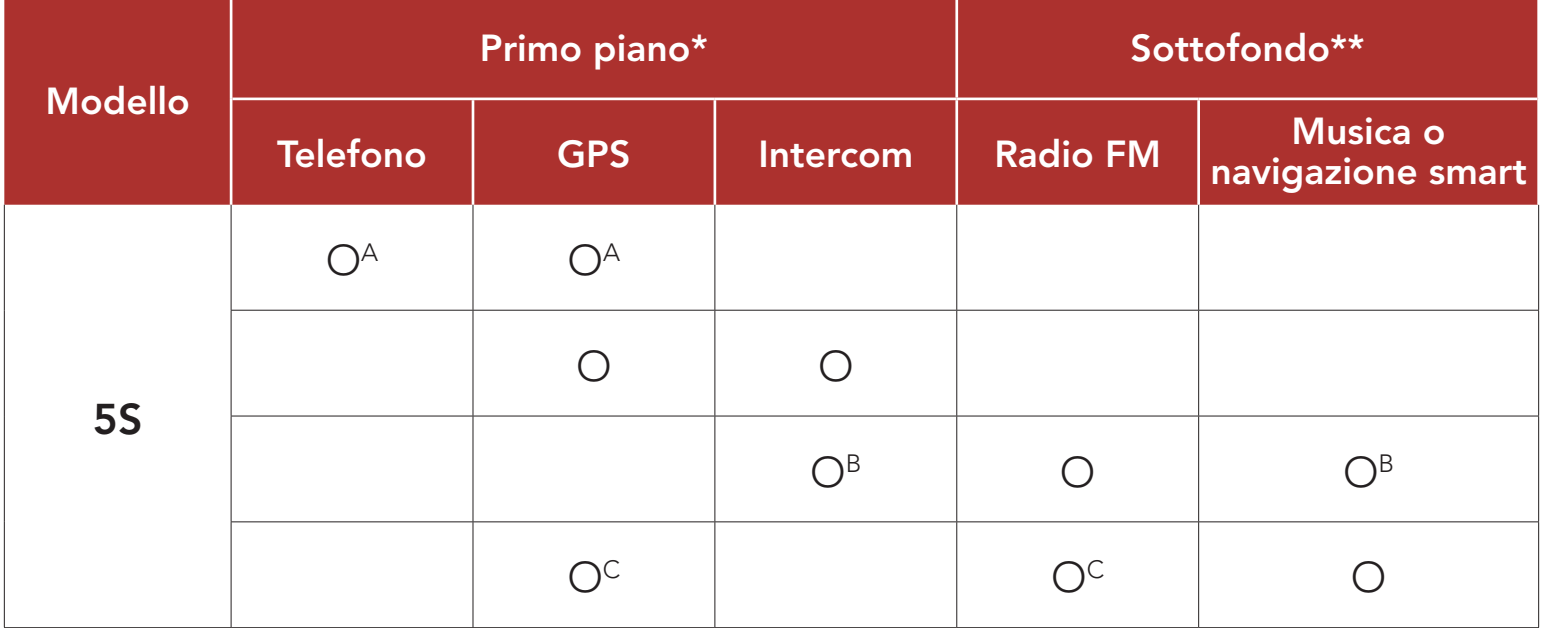

- \* È possibile ascoltare contemporaneamente due sorgenti audio in sottofondo allo stesso livello di volume.
- \*\* È possibile ascoltare un solo audio in sottofondo alla volta mentre si ascolta una sorgente audio in primo piano.
- A. Durante le telefonate è possibile ascoltare le istruzioni del GPS e il livello del volume di entrambe le sorgenti audio può essere regolato dalla cuffia.
- B. Durante le conversazioni intercom, le istruzioni dell'applicazione GPS vengono riprodotte in sottofondo.
- C. Quando si ascoltano le istruzioni del GPS, la radio FM viene riprodotta in sottofondo.

### <span id="page-42-0"></span>Nota:

- La funzione Audio Multitasking si attiva durante le conversazioni intercom a due voci con una cuffia che supporta questa funzione.
- Quando si disabilita la funzione Audio Multitasking, la sorgente audio in sottofondo torna al rispettivo livello di volume.
- Sui dispositivi iOS l'uso della funzione Audio Multitasking è limitato.
- · Per il corretto funzionamento della funzione Audio Multitasking, è necessario spegnere e accendere la cuffia. Riavviare la cuffia.
- • Alcuni dispositivi GPS potrebbero non supportare questa funzionalità.

Il Volume sottofondo può essere regolato solo quando è abilitata la funzione Audio Multitasking. Il livello 9 è l'impostazione di volume maggiore e il livello 0 è quella minore.

Interfono HD migliora l'audio di una conversazione intercom a due voci da qualità normale ad HD. Se questa caratteristica è disabilitata, l'audio di una conversazione intercom a due voci passa alla qualità normale.

## 11.2.8 Volume sottofondo (impostazione predefinita: livello 5)

- La distanza intercom di Interfono HD è relativamente più breve dell'intercom normale.
- **Interfono HD** si disabilita temporaneamente quando viene abilitata la funzione Audio Multitasking.

Sistema di comunicazione Bluetooth per motocicletta 5S | 43

## 11.2.9 Interfono HD (impostazione predefinita: abilitata)

### Nota:

## <span id="page-43-0"></span>11.2.10 HD Voice (impostazione predefinita: abilitata)

HD Voice consente di comunicare in alta definizione durante le chiamate telefoniche. Questa funzionalità aumenta la qualità per ottenere un audio chiaro e nitido durante le conversazioni telefoniche.

Se abilitata, le conversazioni intercom si interrompono in caso di chiamata telefonica in arrivo e l'audio emesso dalla SR10 durante le conversazioni intercom viene escluso.

### Nota:

Sidetone è un feedback audio della voce dell'utente. È utile per parlare naturalmente al livello adeguato a seconda del cambiamento delle condizioni di rumore del casco. Se questa funzionalità è abilitata, l'utente può sentire ciò che viene detto durante una conversazione intercom o una chiamata telefonica.

- • Contattare il produttore del dispositivo Bluetooth da collegare alla cuffia per confermarne la compatibilità con HD Voice.
- La funzione HD Voice è attiva solo quando la funzione Audio Multitasking è disabilitata.

### 11.2.11 Sidetone (impostazione predefinita: disabilitata)

### 11.2.12 Messaggio vocale (impostazione predefinita: abilitata)

I messaggi vocali possono essere disabilitati tramite le impostazioni di configurazione del software, ma i seguenti messaggi vocali sono sempre attivi.

- Menu impostazioni di configurazione della cuffia, indicatore del livello batteria, chiamata rapida, funzioni radio FM

### 11.2.13 Impostazione RDS AF (impostazione predefinita: disabilitata)

Impostazione Frequenza Alternativa (AF) Radio Data System (RDS) consente a un ricevitore di risintonizzarsi sulla seconda posizione di frequenza quando il primo segnale diventa debole. Con la funzione RDS AF abilitata sul ricevitore, è possibile utilizzare una stazione radio con più di una frequenza.

## <span id="page-44-0"></span>11.2.14 Info stazione FM (impostazione predefinita: abilitata)

Quando l'opzione Info stazione FM è abilitata, le frequenze della stazione FM vengono fornite tramite messaggi vocali quando si selezionano stazioni predefinite. Quando l'opzione Info stazione FM è disabilitata, i messaggi vocali sulle frequenze della stazione FM non vengono forniti quando si selezionano stazioni predefinite.

Quando la funzione Advanced Noise Control è abilitata, i rumori ambientali durante una conversazione intercom vengono ridotti. Se la funzione è disabilitata, i rumori ambientali si mescolano alla voce durante la conversazione intercom.

### 11.2.15 Advanced Noise Control™ (impostazione predefinita: abilitata)

# <span id="page-45-0"></span>12. RISOLUZIONE DEI PROBLEMI

Visitare [sena.com/it](http://sena.com/it) per ottenere le risposte alle domande più frequenti. Questa dettagliata sezione FAQ online contiene istruzioni per la risoluzione dei problemi, illustra dei casi studio e fornisce suggerimenti sull'utilizzo della cuffia.

# [Fare clic qui per visitare il sito sena.com/it](http://sena.com/it)

# 12.1 Reset dopo errore

Nota: il Reset dopo errore non ripristinerà la cuffia alle impostazioni di fabbrica.

Sistema di comunicazione Bluetooth per motocicletta 5S | 46

Quando la cuffia non funziona correttamente, è possibile resettare facilmente l'unità:

- 1. Individuare il pulsante nel foro di ripristino qui di seguito sulla parte posteriore dell'unità principale.
- 2. Inserire delicatamente una graffetta all'interno del foro e premere il Pulsante reset dopo errore esercitando una leggera pressione.

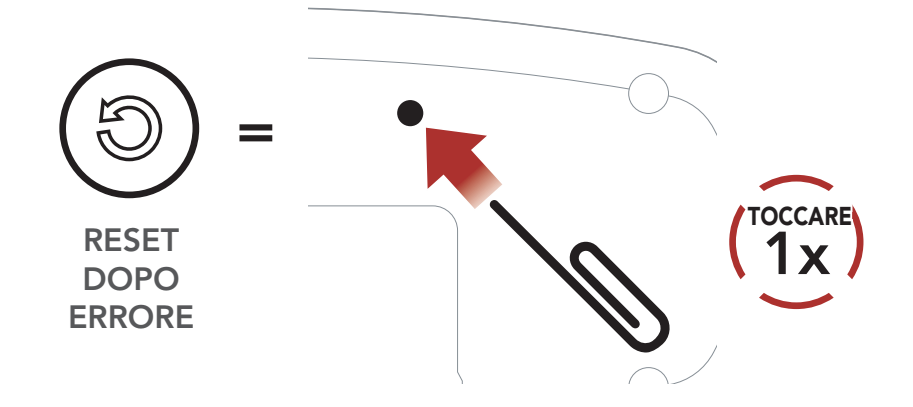

3. La cuffia si spegne.

# <span id="page-46-0"></span>12.2 Reset

Per cancellare tutte le impostazioni e azzerare la cuffia, è possibile ripristinarla alle impostazioni di fabbrica con la funzionalità Impostazioni di fabbrica.

Nota: se si preme il pulsante telefono oppure non si preme la manopola entro 5 secondi, il tentativo di ripristino sarà annullato e la cuffia ritornerà in modalità stand-by. Verrà emesso il messaggio vocale "Cancellato".

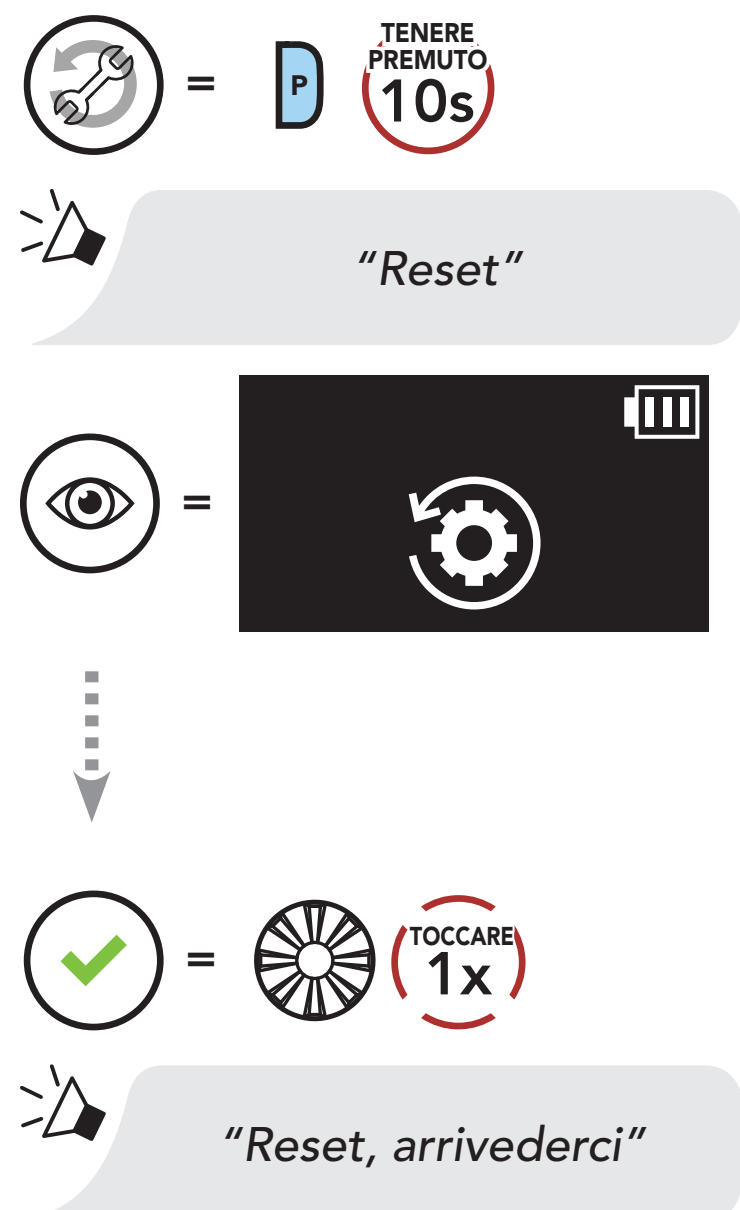

© 1998–2020 Sena Technologies, Inc. Tutti i diritti riservati.

Sena Technologies, Inc. si riserva il diritto di apportare modifiche e miglioramenti al prodotto senza preavviso.

Sena™ è un marchio di Sena Technologies, Inc. e delle sue controllate situate negli USA e in altri Paesi. SF1™, SF2™, SF4™, SFR™, SRL™, Momentum™, Momentum INC™, Momentum Lite™, Momentum Pro™, Momentum INC Pro™, Momentum EVO™, Cavalry™, Latitude SR™, Latitude SX™, 30K™, 50S™, 50R™, 5S™, 20S EVO™, 20S™, 10S™, 10C™, 10C PRO™, 10C EVO™, 10U™, 10Upad™, 10R™, 3S™, SMH5™, SMH5-FM™, SMH5 MultiCom™, SMH10™, SMH10R™, SPH10™, SPH10H-FM™, Savage™, Prism Tube WiFi™, Prism™, Bluetooth Audio Pack for GoPro®, R1™, R1 EVO™, R1 EVO CS™, M1™, RC1™, RC3™, RC4™, Handlebar Remote™, Wristband Remote™, PowerPro Mount™, Powerbank™, FreeWire™, WiFi Docking Station™, WiFi Sync Cable™, +mesh™, +Mesh Universal™, Econo™, OUTRUSH™, OUTSTAR™, EcoCom™, Parani M10™, SR10™, SR10i™, SM10™, X1™, X1 Pro™, Expand™, Bluetooth Mic & Intercom™, Tufftalk™, Tufftalk Lite™, Tufftalk M™ sono marchi registrati di Sena Technologies, Inc. o delle sue controllate. Questi marchi non possono essere usati senza l'espresso consenso di Sena.

GoPro® è un marchio registrato di Woodman Labs, San Mateo, California. Sena Technologies, Inc. ("Sena") non è una consociata di Woodman Labs, Inc. Il Bluetooth Pack per GoPro® di Sena è un accessorio postvendita appositamente progettato e prodotto da Sena Technologies, Inc. per GoPro® Hero3 ed Hero4 che offre funzionalità Bluetooth.

La parola e i loghi Bluetooth® sono di proprietà di Bluetooth SIG, Inc. e qualsivoglia utilizzo di tali marchi da parte di Sena è concesso in licenza. iPhone® ed iPod® touch sono marchi registrati di Apple Inc.

Indirizzo: 152 Technology Drive Irvine, CA 92618

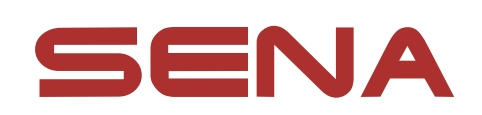

Copyright © 2020 Sena Technologies, Inc. Tutti i diritti riservati.